## Novell DirXML Driver for NIS

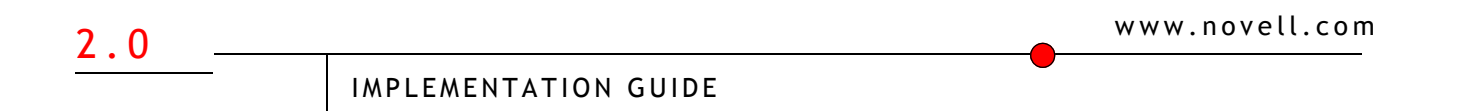

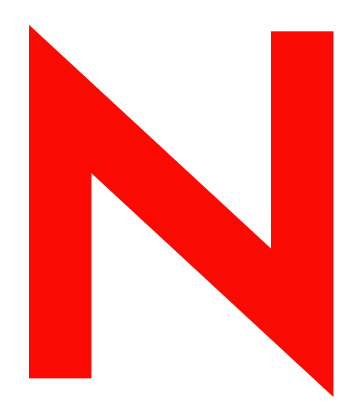

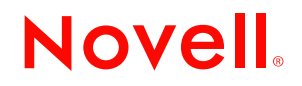

#### **Legal Notices**

Novell, Inc. makes no representations or warranties with respect to the contents or use of this documentation, and specifically disclaims any express or implied warranties of merchantability or fitness for any particular purpose. Further, Novell, Inc. reserves the right to revise this publication and to make changes to its content, at any time, without obligation to notify any person or entity of such revisions or changes.

Further, Novell, Inc. makes no representations or warranties with respect to any software, and specifically disclaims any express or implied warranties of merchantability or fitness for any particular purpose. Further, Novell, Inc. reserves the right to make changes to any and all parts of Novell software, at any time, without any obligation to notify any person or entity of such changes.

You may not export or re-export this product in violation of any applicable laws or regulations including, without limitation, U.S. export regulations or the laws of the country in which you reside.

Copyright © 2000-2003 Novell, Inc. All rights reserved. No part of this publication may be reproduced, photocopied, stored on a retrieval system, or transmitted without the express written consent of the publisher.

Patents Pending.

Novell, Inc. 1800 South Novell Place Provo, UT 84606 U.S.A.

www.novell.com

Novell DirXML Driver for NIS 2.0 Implementation Guide January 6, 2004

**Online Documentation:** To access the online documentation for this and other Novell products, and to get updates, see www.novell.com/documentation.

#### **Novell Trademarks**

DirXML is a registered trademark of Novell, Inc. in the United States and other countries.

eDirectory is a trademark of Novell, Inc.

Novell is a registered trademark of Novell, Inc., in the United States and other countries.

Novell eDirectory Services and NDS are registered trademarks of Novell, Inc. in the United States and other countries.

#### **Third-Party Trademarks**

All third-party trademarks are the property of their respective owners.

## **Contents**

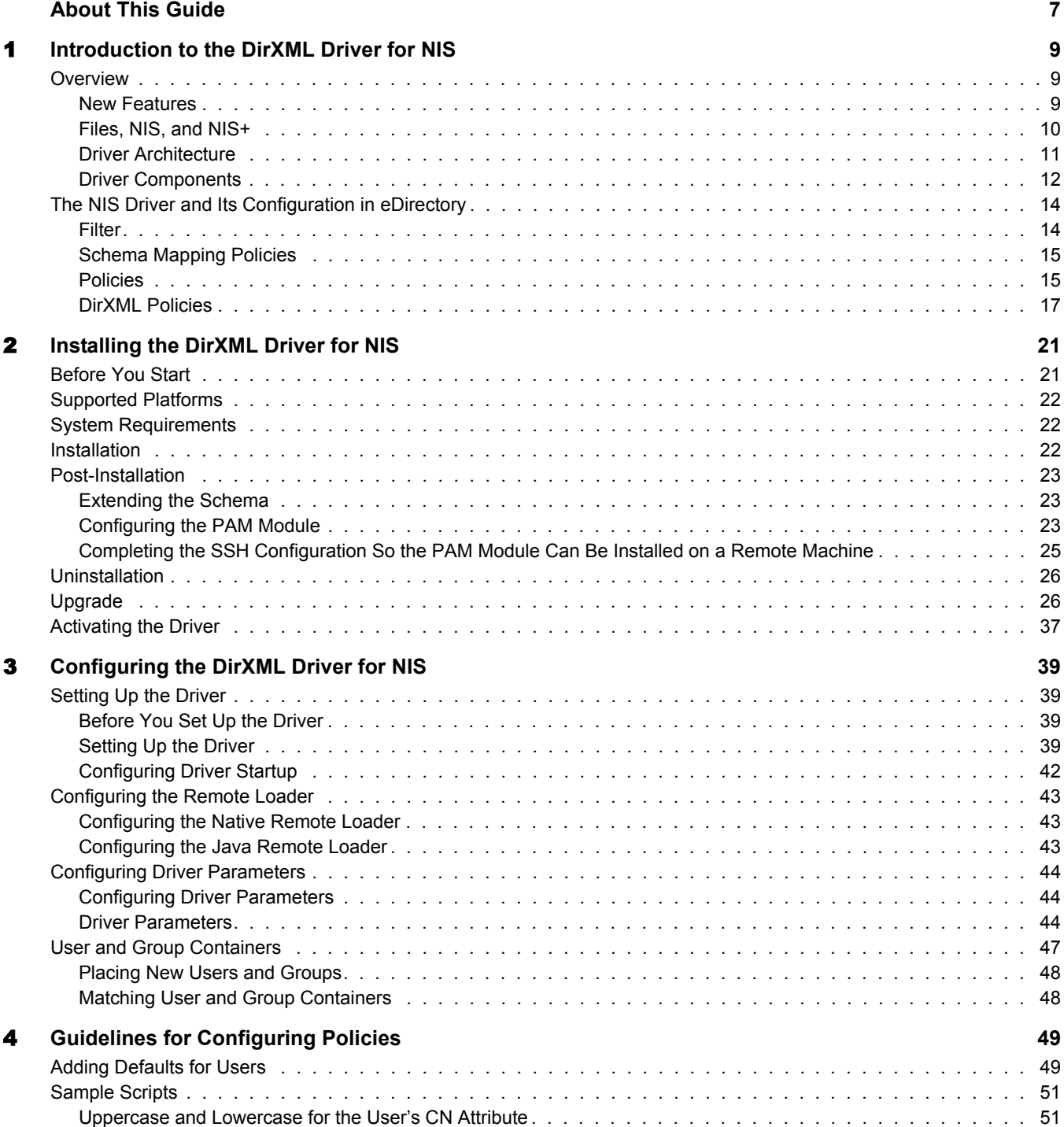

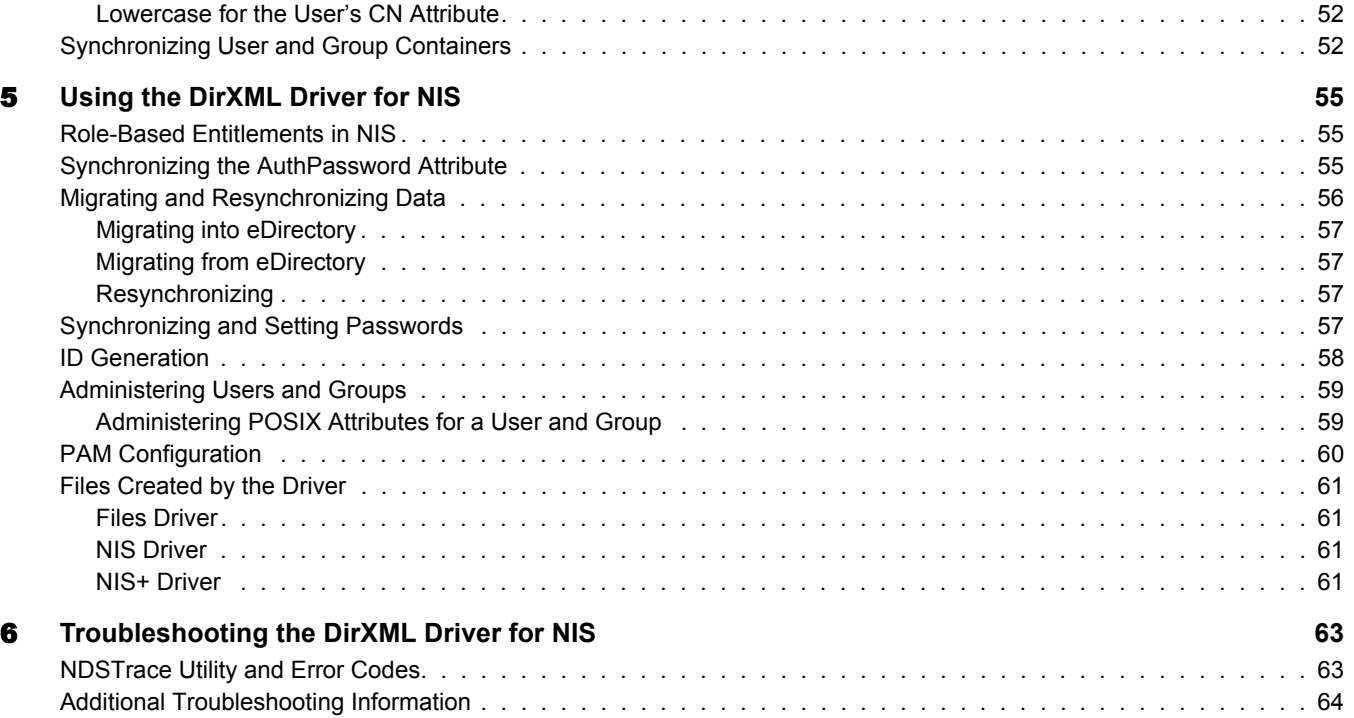

## <span id="page-6-0"></span>**About This Guide**

The  $DirXML^{\circledR}$  Driver for NIS is a solution to synchronize network-wide user and group information between eDirectory and traditional UNIX\* data stores such as Files, NIS, and NIS+. This configurable solution gives organizations the power to streamline business processes through the seamless synchronization of user and group accounts in UNIX and eDirectory.

This document is for Novell® eDirectory<sup>™</sup> administrators, DirXML administrators, and UNIX administrators who are using the DirXML Driver for NIS.

This guide contains the following sections:

- Chapter 1, "Introduction to the DirXML Driver for NIS," on page 9
- Chapter 2, "Installing the DirXML Driver for NIS," on page 21
- Chapter 3, "Configuring the DirXML Driver for NIS," on page 39
- Chapter 4, "Guidelines for Configuring Policies," on page 49
- Chapter 5, "Using the DirXML Driver for NIS," on page 55
- $\bullet$  Chapter 6, "Troubleshooting the DirXML Driver for NIS," on page 63

#### **Additional Documentation**

For documentation on using DirXML and the other DirXML drivers, see the [DirXML](http://www.novell.com/documentation/beta/dirxml20/index.html)  [Documentation Web site](http://www.novell.com/documentation/beta/dirxml20/index.html) (http://www.novell.com/documentation/beta/dirxml20/index.html).

#### **Documentation Updates**

For the most recent version of this document, see the [DirXML Driver for NIS Web site](http://www.novell.com/documentation/lg/dirxmldrivers/index.html) (http:// www.novell.com/documentation/lg/dirxmldrivers/index.html).

#### **Documentation Conventions**

In this document, the term *NIS* is used to refer to Files, NIS(YP), and NIS+. Also, the term *driver* refers to all components of DirXML Driver for NIS and not to any one particular component.

In Novell documentation, a greater-than symbol (>) is used to separate actions within a step and items in a cross-reference path.

A trademark symbol  $(\mathbb{R}, \mathbb{M}, \text{etc.})$  denotes a Novell trademark. An asterisk  $(*)$  denotes a third-party trademark.

When a single pathname can be written with a backslash for some platforms or a forward slash for other platforms, the pathname is presented with a backslash. Users of platforms that require a forward slash, such as UNIX, should use forward slashes as required by your software.

# <span id="page-8-3"></span><span id="page-8-0"></span>**Introduction to the DirXML Driver for NIS**

The DirXML<sup>®</sup> Driver for NIS 2.0 is a solution to synchronize user data between Novell<sup>®</sup> eDirectory<sup>™</sup> and later, and UNIX data stores that contain information in Files, NIS(YP), and NIS+. It uses Identity Manager to communicate with eDirectory.

In mixed networks, eDirectory communicates with a variety of data stores spread across complex and heterogeneous computer systems in order to maintain network-wide information. On UNIX systems, such information is maintained in three different types of data stores: Files, NIS(YP), and NIS+.

IMPORTANT: In this document, the term NIS is used to refer to Files, NIS, and NIS+.

## <span id="page-8-1"></span>**Overview**

This section discusses the following:

- "New Features" on page 9
- $\cdot$  "Files, NIS, and NIS+" on page 10
- "Driver Architecture" on page 11
- "Driver Components" on page 12

#### <span id="page-8-2"></span>**New Features**

The following section contains information about the new driver features, as well as new features provided in Identity Manager 2.0.

#### **Driver Features**

- ! Bi-directional Password Synchronization
- Driver Heartbeat
- Account Entitlements
- Support for HP-UX\*
- Support for MD5 passwords

#### **Bug Fixes**

- $\cdot$  Fix for TID-2964698
- $\cdot$  Fix for TID-2964711

#### **Identity Manager 2.0 Features**

Identity Manager 2.0 includes the following new features. For complete details, refer to the *[Identity Manager Administration Guide](http://www.novell.com/documentation/beta/dirxml20/admin/data/alxnk27.html)* (http://www.novell.com/documentation/beta/dirxml20/ admin/data/alxnk27.html).

#### **Password Management**

The new password management framework includes the following benefits:

- ! New Password Policies let you create rules for passwords and assign them to users, containers, or the whole eDirectory tree. You can enable Universal Password, which lets you enforce detailed criteria for passwords and allows for special characters.
- ! Password Synchronization 2.0 is now cross-platform, and it lets you enforce your Password Policies across connected systems. New notification templates let you automatically send messages to users about their password synchronization status.

The DirXML Driver for NIS supports bidirectional password synchronization. The driver can accept passwords from NIS and can distribute passwords from NIS to eDirectory.

! Using Password Policies, you can also provide Forgotten Password Self-Service and Reset Password Self-Service to your users. These new features can help you reduce help desk calls. Notification templates are also included for automatically sending forgotten password and password hint messages to users.

#### **Policy Builder Interface and DirXML Script for Creating Policies**

For the most common tasks, you can now use the new Policy Builder interface to create policies easily for your driver without having to write XSLT code. The Policy Builder helps you set up the most common rules using the new DirXML Script.

#### **Novell Nsure Audit**

Novell Nsure Audit is a centralized, cross-platform auditing service. It collects event data from multiple applications across multiple platforms and writes the data to a single, non-repudiable data store. Nsure Audit is also capable of creating filtered data stores. Based on criteria you define, Nsure Audit captures specific types of events and writes those events to secondary data stores.

#### **Global Configuration Values**

Global configuration values (GCVs) are new settings that are similar to driver parameters. Global configuration values can be specified for a driver set as well as an individual driver. If a driver does not have a value for a particular GCV, the driver inherits the value for that GCV from the driver set.

GCVs allow you to specify settings for new Apollo features such as password synchronization, as well as settings that are specific to the function of an individual driver configuration. Some GCVs are provided with the drivers, but you can also add your own. You can refer to these values in a policy to help you customize your driver configuration.

#### <span id="page-9-0"></span>**Files, NIS, and NIS+**

The three main data stores that maintain user and group account information in UNIX systems are briefly described below.

- $\cdot$  "Files" on page 11
- "Network Information Service (NIS(YP))" on page 11

• "Network Information Service Plus (NIS+)" on page 11

#### <span id="page-10-1"></span>**Files**

The Files data store uses local files on a machine to store information. These files are modified by different utilities to add, modify, and delete information. Information related to user accounts and groups is stored in the /etc/passwd and /etc/group files respectively, in ASCII format.

#### <span id="page-10-2"></span>**Network Information Service (NIS(YP))**

Local files are inadequate to store information pertaining to a large number of clients in client/ server networks. NIS(YP), a data storage mechanism designed to meet this need, uses a central NIS(YP) server to store domain-level information that client machines can access. NIS(YP) maintains user account and group account information in data stores called *maps*. Information is stored in DBM format in maps files.

#### <span id="page-10-3"></span>**Network Information Service Plus (NIS+)**

NIS(YP) was designed for use in client/server networks that had a few hundred clients and a few multi-purpose servers. It proved to be inadequate in larger networks that hosted many specialized servers. NIS+ was designed to replace NIS(YP).

NIS+ stores network-wide information in a distributed, hierarchical domain structure and provides additional security to service clients across untrusted public networks. Information related to user accounts and groups is stored in the passwd and group tables in a relational database format. NIS+ uses a transaction log to send updates, which can be viewed using the *nislog* command.

#### <span id="page-10-0"></span>**Driver Architecture**

The DirXML Driver for NIS synchronizes information between NIS data stores and eDirectory so there is a one-to-one correspondence between user or group account information as stored in eDirectory and in NIS.

The following illustration describes the architecture of the DirXML Driver for NIS.

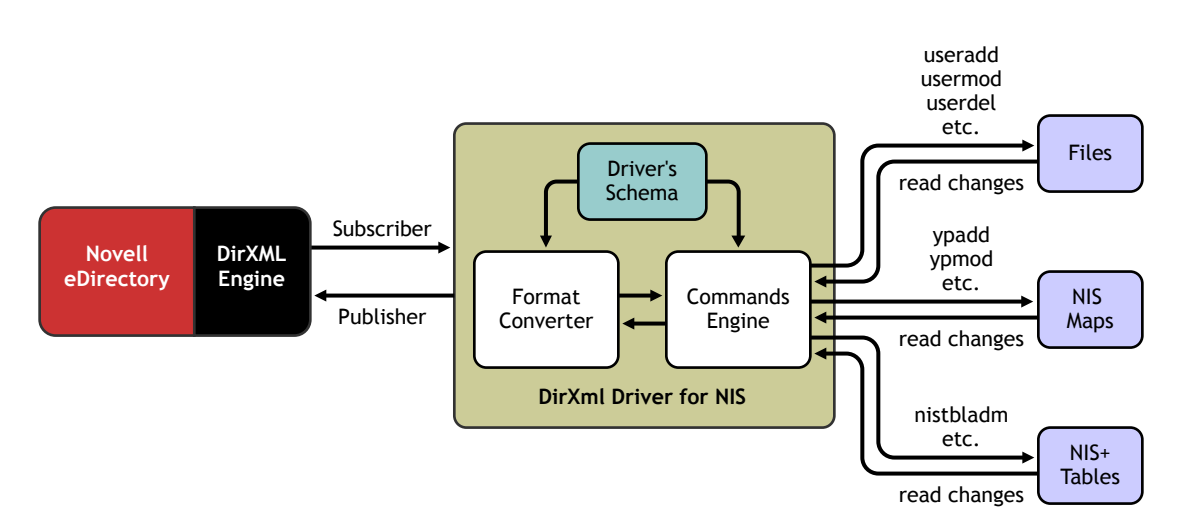

**Figure 1 DirXML Driver for NIS Architecture**

The DirXML Driver for NIS communicates with two main modules, the DirXML engine and the external NIS database. The driver is represented through objects in eDirectory. The eDirectory object that represents the driver stores the driver's configuration and rule values.

The DirXML Driver for NIS 2.0 can operate with three UNIX authentication data stores—Files, NIS, and NIS+. A PAM module is provided to support password synchronization by capturing passwords and sending them to the driver.

You can access and configure the driver using the DirXML snap-in in iManager.

#### <span id="page-11-0"></span>**Driver Components**

The DirXML driver for NIS provides:

- "Subscriber Channel" on page 12
- $\cdot$  "Publisher Channel" on page 13

The NIS driver interfaces with the NIS databases on both the Subscriber and Publisher channels.

- ! On the Subscriber channel, the driver updates the NIS databases (/etc/passwd, /etc/shadow and the /etc/group files or the NIS(YP) or the NIS+ tables).
- ! On the Publisher channel, the changes in the NIS databases are periodically gathered and send to the driver.

#### <span id="page-11-1"></span>**Subscriber Channel**

The Subscriber channel receives eDirectory events related to addition, modification, deletion, and renaming of user and group objects and updates the NIS databases to reflect the changes.

If the driver is configured to support Universal password, any set/reset of Universal password is synchronized to Files/NIS/NIS+.

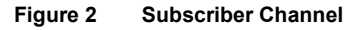

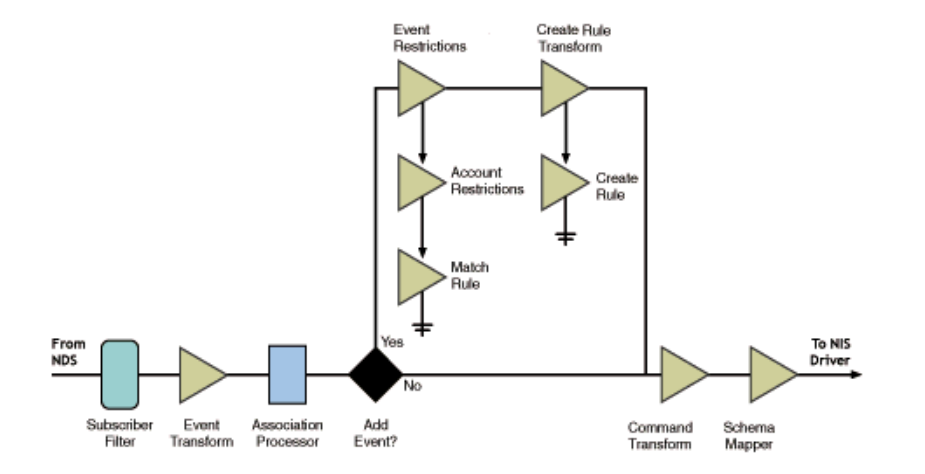

A few password policies are created on the Subscriber channel for the Universal password feature. A new policy is created for Role-Based Entitlements also.

The following table lists the Subscriber events that are supported by the driver, and the action taken upon receiving the event:

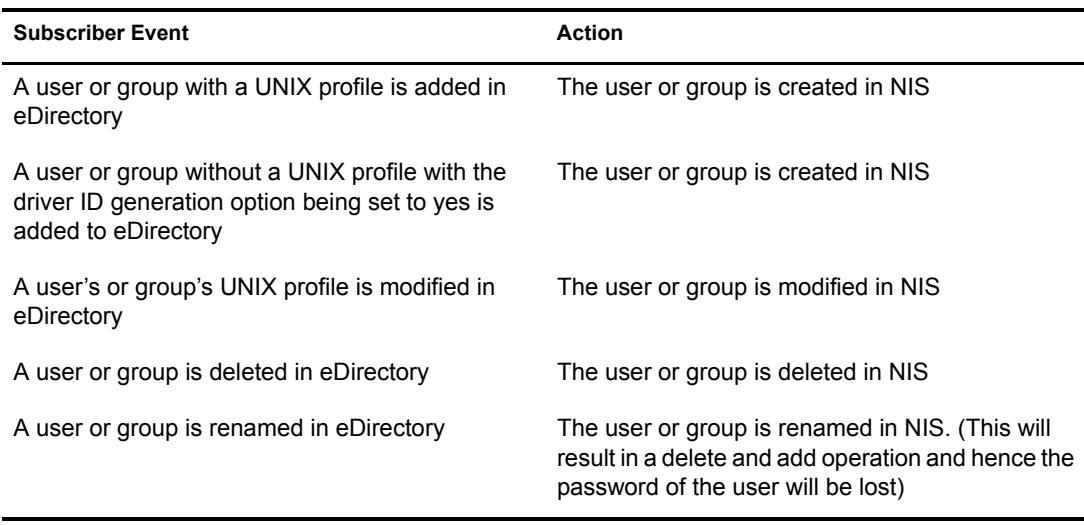

NOTE: Rename operation in eDirectory is not supported if multiple NIS Drivers are configured.

#### <span id="page-12-0"></span>**Publisher Channel**

The Publisher channel polls the NIS databases for changes in user and group information and updates the eDirectory.

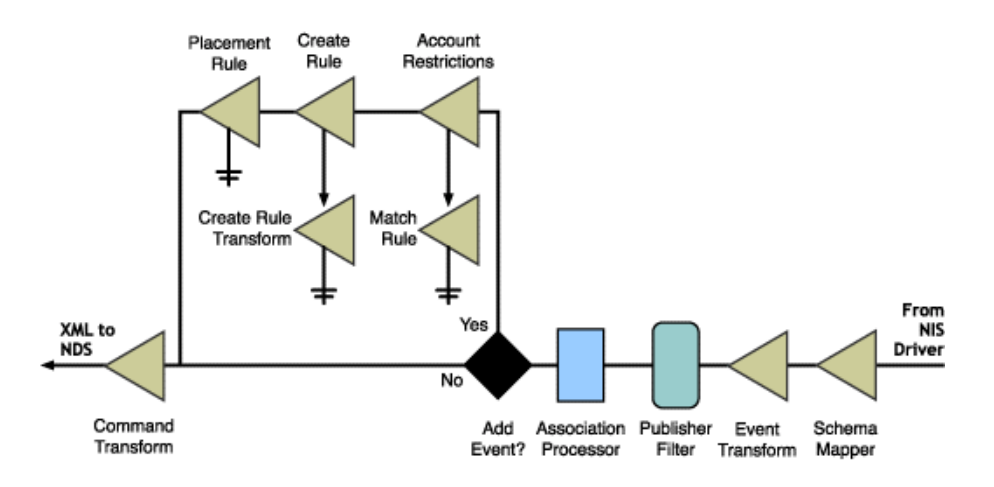

#### **Figure 3 Publisher Channel**

A few password policies are created on the Publisher channel for Universal password feature.

The following table lists the Publisher events that are supported by the driver, and the action taken upon receiving the event:

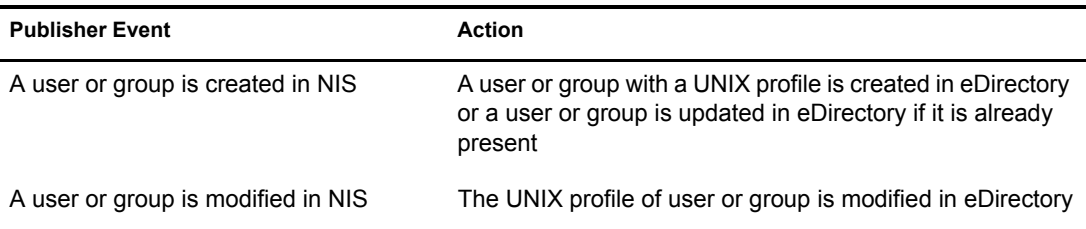

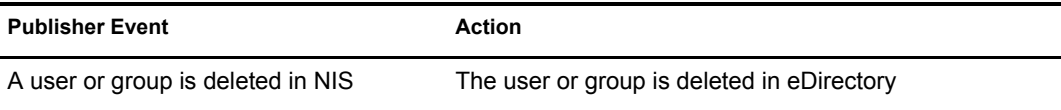

IMPORTANT: Renaming a user or group is not supported in Files and NIS(YP).

## <span id="page-13-0"></span>**The NIS Driver and Its Configuration in eDirectory**

The behavior of the DirXML driver is governed by its configuration. The configuration of the NIS driver is stored in the NIS driver object in eDirectory. The various configuration parameters, rules, and transformations are stored as objects and attributes for this driver object. This section describes the various configuration objects and attributes that form the NIS driver configuration.

- $\cdot$  "Filter" on page 14
- "Schema Mapping Policies" on page 15
- $\cdot$  "Policies" on page 15
- $\cdot$  "DirXML Policies" on page 17

### <span id="page-13-1"></span>**Filter**

The filter attribute is used to restrict the data that is sent to eDirectory from NIS or from NIS to eDirectory to the DirXML Driver for NIS. For example, if your driver is configured to synchronize only user account information on the Subscriber channel, the filter can restrict eDirectory to send the driver only when changes are made to User objects.

Using filters, you can also set the datastore (eDirectory or NIS) that would be the merge-authority in case of a conflict.

The following table lists the class and attributes for filter on the Subscriber channel:

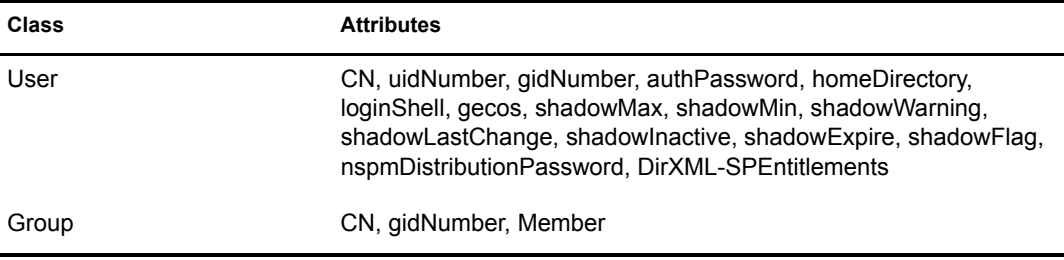

The following table lists the class and attributes for filter on the Publisher channel:

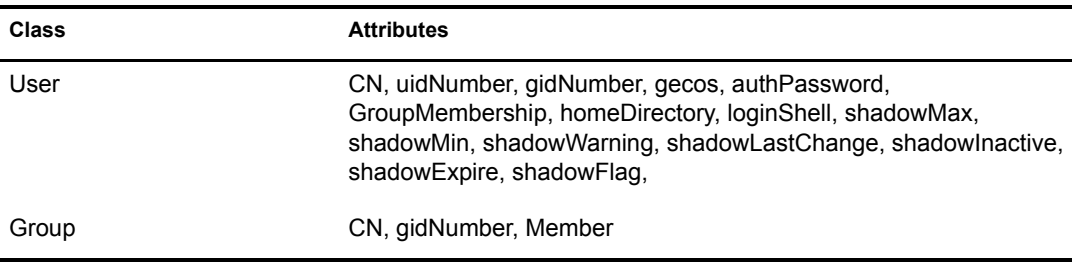

#### <span id="page-14-0"></span>**Schema Mapping Policies**

The schema mapping policies specifies how eDirectory objects and attributes correspond to NIS entries.

The DirXML Driver for NIS has been developed according to the RFC-2307 convention. The attributes from RFC-2307 except those listed below are directly mapped. The following are the mappings for the eDirectory objects and attributes:

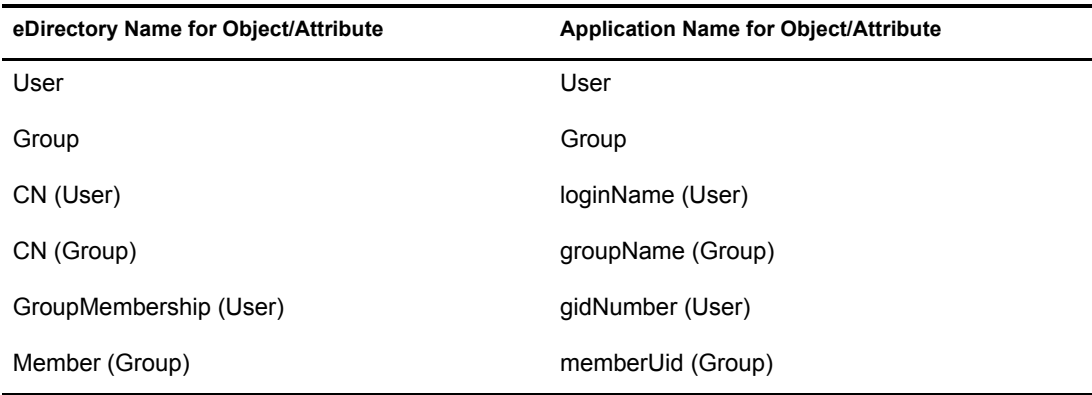

### <span id="page-14-1"></span>**Policies**

This sections explains about the policies used by the DirXML Driver for NIS:

- "Matching Policies" on page 15
- $\cdot$  "Placement Policies" on page 16
- "Creation Policies" on page 16

#### <span id="page-14-2"></span>**Matching Policies**

The Matching Policies imposes a restriction on the correspondence between eDirectory objects and NIS entries before DirXML can create an association.

In the case of the DirXML driver for NIS, matching is based on the CN attribute for both users and groups.

The following table lists the user and group attributes for the Matching Policies on the Subscriber channel:

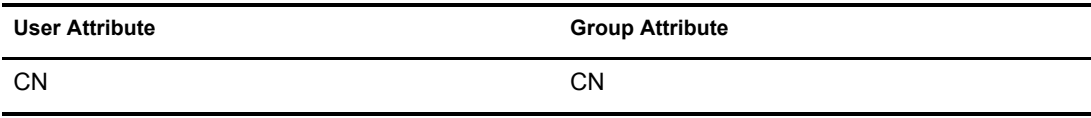

The following table lists the user and group attributes for the Matching Policies on the Publisher channel:

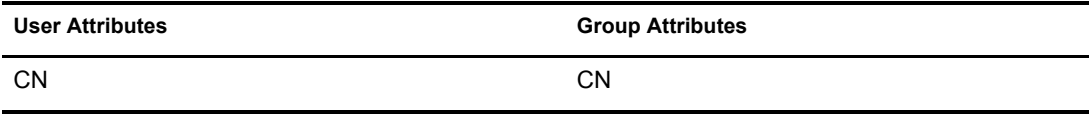

The User and Group containers are prompted, in which Users or Groups are to be matched in the Matching Policies on the Publisher channel during configuration.

#### <span id="page-15-1"></span>**Placement Policies**

This policy specifies the location of the container where the objects synchronized from NIS are to be placed in eDirectory.

The DN of the User and Group containers in which Users or Groups are to be placed are prompted, in which Users or Groups are to be placed in the Placement Policies on the Publisher channel during configuration.

NOTE: There is no Placement Policy for the Subscriber channel.

#### <span id="page-15-2"></span>**Creation Policies**

The Creation Policies specifies the mandatory information that the driver must have before a new entry can be created in NIS. For example, you could specify that the first name and login name must be supplied in order to create a corresponding record.

The NIS driver requires the following mandatory attributes for creating user and group in NIS on the Subscriber channel:

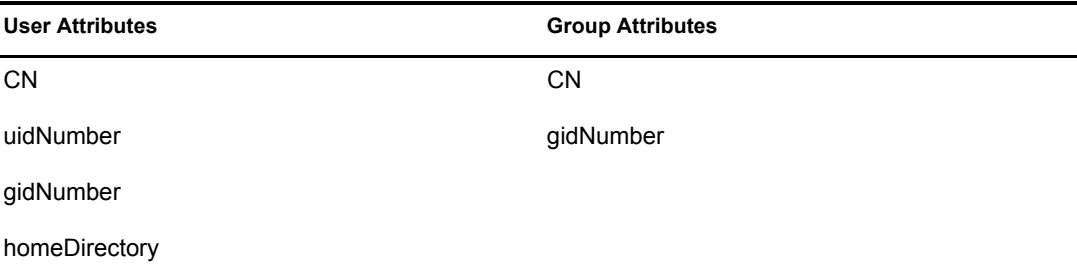

The uidNumber of User and gidNumber of Group are not mandatory attributes if ID Generation is configured. For more information, refer "ID Generation" on page 58.

The following table lists the mandatory attributes for creating user and group in eDirectory on the Publisher channel:

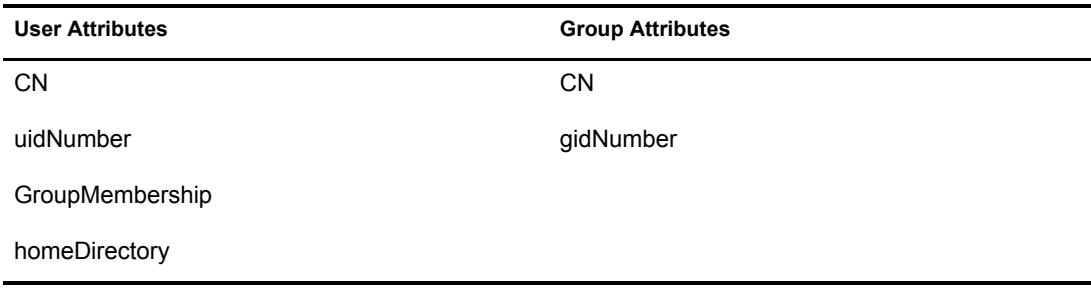

#### <span id="page-15-0"></span>**DirXML Policies**

The NIS Driver uses the following DirXML policies:

- "Create Rule Transform" on page 17
- "Command Transform" on page 18
- "Account Restrictions" on page 18

 $\cdot$  "Event Restrictions" on page 20

#### <span id="page-16-0"></span>**Create Rule Transform**

The Create Rule Transform policy for the Publisher channel is used to specify the default values for Surname and uniqueID attributes for Add events of users. The value that is used is the value of the CN attribute. This is required because SurName and uniqueID are mandatory attributes for creating user and UNIX profile in eDirectory.

The Create Rule Transform policy for the Subscriber channel is used to specify the default values for gidNumber, homeDirectory, default password, and loginShell.

The default password allows you to set up passwords for initial User account creation on UNIX machines. The Create Rule Transform policy must be configured for the driver that creates a default password for Users. The clear-text password must be provided in the policy in the <password> tag. The driver will then set this as the initial driver password for the User.

To edit the Create Rule Transform policy from Subscriber channel:

- 1 In iManager, click DirXML Management > Overview.
- 2 Locate the driver in its driver set.
- **3** Click the driver to open the Driver Overview Page.
- 4 Click the Creation Policies on the Subscriber channel.
- 5 Click the Create Rule Transform policy and replace */home* with the desired home directory prefix for user in the last line of the following section of the policy:

<do-add-dest-attr-value name="homeDirectory">

<arg-value>

<token-text>/home</token-text>

This prefix is used as a prefix to build the home directory path with the user's name concatenated to it.

6 Replace */bin/sh* with the desired login shell for user in the following:

<do-add-dest-attr-value name="loginShell">

<arg-value>

<token-text>/bin/sh</token-text>

NOTE: Ensure that the shell exists on the application platform

**7** Replace 500 with the desired primary group ID for the user in the following:

<do-add-dest-attr-value name="gidNumber">

<arg-value>

<token-text>500</token-text>

8 Replace *./add-attr[@attr-name='CN']/value* with the desired default password in the following line:

<do-set-dest-password>

```
 <arg-string>
```
<token-xpath expression="string(./add-attr[@attr-name='CN']/value)" />

NOTE: If multiple drivers are running, only one driver should have a default password enabled for users, and only one driver should have ID generation enabled for a particular user or group.

#### <span id="page-17-0"></span>**Command Transform**

The Command Transform policy is available both on the Subscriber and Publisher channels.

On the Subscriber channel, the Command Transform policy does the following:

- ! Suppresses any add or modify events for member attributes of groups that do not correspond to secondary memberships.
- ! Converts the add or modify event value of gidNumber for users to the corresponding group DN.

On the Publisher channel, the Command Transform policy does the following:

- ! Allows only posixAccount and shadowAccount classes for users.
- Allows only posix Group for groups.
- ! Allows updating the secondary members of a group. The previous secondary members are deleted and new secondary members are added upon a modify event for a group's member attribute.
- ! Allows updating of group membership for users. The previous primary group is deleted and new group is added upon an add or modify event for a groupmembership attribute.
- ! Allows adding an add or modify attribute node for gidNumber based on an add or modify attribute node for GroupMembership.

IMPORTANT: Do not edit the contents of this policy.

#### <span id="page-17-1"></span>**Account Restrictions**

The Account Restrictions policy restricts the hashed, as well as the privileged user and group accounts from being synchronized to or from eDirectory. This restriction is based on the user's uidNumber and the group's gidNumber being greater than a specified value.

In order to prevent the hashed users' (commented out users)  $Ex: #loginName$  from being synchronized to eDirectory, edit the Account Restrictions policy on the Publisher channel.

To edit the Create Rule Transform policy from Publisher channel:

- 1 In iManager, click DirXML Management > Overview.
- 2 Locate the driver in its driver set.
- **3** Click the driver to open the Driver Overview Page.
- 4 Click the Creation Policies on the Publisher channel.
- 5 Click the Create Rule Transform policy and replace the following line:

```
<!--if-xpath op="true">not(starts-with(normalize-space(add-attr[@attr-
name='CN']/value),'#'))</if-xpath-->
```
with

```
<if-xpath op="true">not(starts-with(normalize-space(add-attr[@attr-
name='CN']/value),'#'))</if-xpath>
```
On the Subscriber channel, this policy specifies a minimum value of 100 for the uidNumber for the user and gidNumber for group attributes because on UNIX systems all smaller values of uidNumber and gidNumber are reserved. This restricts the events going from eDirectory to NIS.

To edit this value, you can change it in the Account Restrictions policy:

- 1 In iManager, click DirXML Management > Overview.
- **2** Locate the driver in its driver set.
- **3** Click the driver to open the Driver Overview Page.
- 4 Click the Matching Policy on the Subscriber channel.
- 5 Click the Account Restrictions policy and replace the value 100 with the required value of uidNumber in the following line:

```
<if-xpath op="true">add-attr[@attr-name='uidNumber']/value[number(.) <= 
100]</if-xpath>
```
6 Replace the value 100 with the required value of gidNumber in the following line:

```
<if-xpath op="true">add-attr[@attr-name='gidNumber']/value[number(.) <= 
100]</if-xpath>
```
NOTE: If ID Generation is configured, the Account Restrictions policy is not attached in the Subscriber channel. For more information, refer to "ID Generation" on page 58.

On the Publisher channel, the Account Restrictions policy for the user specifies a minimum value of 100 for the uidNumber for the user and gidNumber for the group because on UNIX systems all smaller values of uidNumber and gidNumber are reserved. This restricts the events going from NIS to eDirectory.

To edit this value, you can also change it in the Account Restrictions policy:

- 1 In iManager, click DirXML Management > Overview.
- 2 Locate the driver in its driver set.
- **3** Click the driver to open the Driver Overview Page.
- 4 Click the Matching Policy on the Publisher channel.
- 5 Click the Account Restrictions policy and replace the value 100 with the required value of uidNumber in the following line:

```
<if-xpath op="true">add-attr[@attr-name='uidNumber']/value[number(.) <= 
100]</if-xpath>
```
6 Replace the value 100 with the required value of gidNumber in the following line:

```
<if-xpath op="true">add-attr[@attr-name='gidNumber']/value[number(.) <= 
100]</if-xpath>
```
#### <span id="page-18-1"></span><span id="page-18-0"></span>**Event Restrictions**

The Event Restrictions policy specifies the container in eDirectory from where the users or groups are synchronized to the NIS database. This policy enables you to allow add events for users and groups only from the specified containers in eDirectory.

On the Subscriber channel, replace the *\TREE-NAME\ORG\_O\USERS\_OU* variable for the user with the user container and *\TREE-NAME\ORG\_O\GROUPS\_OU* variable for group with the FDN of the group container.

To edit this value, you can also change it in the Event Restrictions policy:

- 1 In iManager, click DirXML Management > Overview.
- 2 Locate the driver in its driver set.
- **3** Click the driver to open the Driver Overview Page.
- 4 Click the Matching Rule on the Subscriber channel.
- 5 Click the Event Restrictions policy and replace the variable *\TREE-NAME\ORG\_O\USERS\_OU* with the required fully distinguished name of the container in slash format whose users are to be synchronized in the following line:

<if-src-dn op="not-in-container">\TREE-NAME\ORG\_O\USERS\_OU</if-src-dn>

**6** Replace the variable  $\{TREE\text{-}NAME\} ORG\_\text{O}\} GROUPS\_\text{O}U$  with the required fully distinguished name of the container in slash format whose groups are to be synchronized in the following line:

<if-src-dn op="not-in-container">\TREE-NAME\ORG\_O\GROUPS\_OU</if-src-dn>

Ensure that the FDN of containers for users and groups is the same as the DN of containers for users and groups in Placement and Matching policies.

NOTE: There is no Event Restrictions policy for the Publisher channel.

## <span id="page-20-2"></span><span id="page-20-0"></span>2 **Installing the DirXML Driver for NIS**

This section helps you meet the prerequisites for the driver and install the driver components.

- "Before You Start" on page 21
- "Supported Platforms" on page 22
- "System Requirements" on page 22
- $\bullet$  "Installation" on page 22
- $\cdot$  "Post-Installation" on page 23
- $\bullet$  "Uninstallation" on page 26
- "Upgrade" on page 26
- $\cdot$  "Activating the Driver" on page 37

## <span id="page-20-1"></span>**Before You Start**

Before you install and configure the  $DirXML^{\circledR}$  Driver for NIS, keep in mind the following constraints:

! The driver can be run only on the application platform; that is, the machine where the Files, NIS, or NIS+ databases exist. If Novell<sup>®</sup> eDirectory<sup>™</sup> and the DirXML Engine 2.0 are not installed on the application platform, you must use the Remote Loader to run the driver. For more information, refer to "Configuring the Remote Loader" on page 43.

NOTE: DirXML Driver for NIS needs to be installed on the Remote Loader platform.

- ! The driver application shim utility tries to locate the dependent utilities at the paths /usr/bin/, /bin/, /usr/sbin/, /usr/local/bin/, and /usr/lib/yp/.
	- ! Ensure that the awk, make, and makedbm utilities are available at any one of the paths mentioned above.
	- ! On Solaris, nawk utility must be available in any one of the paths mentioned above.
	- ! On HP-UX, nawk utility must be available, if not, create a soft link to gawk" as "nawk" at any of the paths mentioned above.
- ! NIS or NIS+ should be configured before running drivers on the application platform.
- ! If the application platform hosts either NIS or NIS+, you must run the driver on the NIS(YP) and NIS+ master servers only.
- ! The makedbm utility should be available on the application platform.

This is required for the Files and NIS(YP) drivers only. This utility is available when you install the ypserv package.

! For remote installation of NIS 2.0 PAM module, SSH must be set up between the source machine and the target machine.

## <span id="page-21-0"></span>**Supported Platforms**

- Solaris Sparc\* 2.7 or 2.8
- Linux\* Red Hat\* AS 2.1 or SuSE Linux 8.1
- $\cdot$  IBM\* AIX\* 5.2.
- $\triangleleft$  HP-UX 11i

## <span id="page-21-1"></span>**System Requirements**

- $\Box$  Novell eDirectory 8.7.3
- $\Box$  Novell Identity Manager 2.0
- $\Box$  iManager 2.0.1 or later
- $\Box$  eDirectory Administration Utilities (for extending the schema). For more information, refer to the *[Novell eDirectory Administration Guide](http://www.novell.com/documentation/lg/edir873/index.html)* (http:// www.novell.com/documentation/lg/edir873/index.html)

## <span id="page-21-2"></span>**Installation**

To install the DirXML Driver for NIS:

- 1 Log in with the Root account on the machine where you want to install the DirXML Driver for NIS.
- 2 Execute the nis-drv-install script from the setup directory of the application platform.
- **3** Specify the choice of the desired language to read the License Agreement in.
- 4 Press Enter to read the License Agreement.
- **5** Enter **y** to accept the License Agreement.

The DXMLnis package, now installed on your system contains the following items:

- NDS2NIS jar: Driver Jar file in the /usr/lib/dirxml/classes directory
- dxnis: Binary executable command in the /usr/sbin directory
- NIS xml and NIS en.xlf: preconfigured XML files for Files, NIS, and NIS+ in the /usr/ lib/dirxml/rules/nds2nis directory
- pam dxml: Shared library in the /usr/lib/dirxml/rules/nds2nis directory that is used by the driver to capture the password.

## <span id="page-22-0"></span>**Post-Installation**

- $\cdot$  "Extending the Schema" on page 23
- "Configuring the PAM Module" on page 23
- "Completing the SSH Configuration So Passwords Can Be Sent to the Driver" on page 24
- "Completing the SSH Configuration So the PAM Module Can Be Installed on a Remote Machine" on page 25
- For more information related to post-installation notes, refer to "Additional Troubleshooting Information" on page 64

#### <span id="page-22-1"></span>**Extending the Schema**

Before executing the nis-drv-config script, ensure that the Require TLS for Simple Binds with Password option is disabled in eDirectory. For more information, refer to the *[Novell eDirectory](http://www.novell.com/documentation/lg/edir873/index.html)  [Administration Guide](http://www.novell.com/documentation/lg/edir873/index.html)* (http://www.novell.com/documentation/lg/edir873/index.html).

To run the script, execute the following command:

nis-drv-config [-h hostname] [-D adminContext] [-w adminPassword]

The nis-drv-config script extends the eDirectory schema for the DirXML Driver for NIS. The eDirectory schema needs to be extended only once for a particular eDirectory tree.

On a Linux machine that uses native LDAP tools, extend the schema using the following:

nis-drv-config [-h hostname] [-D adminContext] [-w adminPassword] <-x>

If the hostname or adminContext are not provided as command line parameters, you are prompted to input them. The adminContext should be given in LDAP format cn=admin, o=context.

NOTE: If you want to manually extend the schema that is used by the NIS driver using the ndssch utility, the schema is contained in the nis.sch file in the /usr/lib/nds-schema directory where the driver is installed.

#### <span id="page-22-2"></span>**Configuring the PAM Module**

A PAM module is provided to capture passwords and send them to the driver.

For the Files datastore, the driver is installed on the machine where the files are, and the PAM module must be installed on the same machine.

For NIS and NIS+, the driver needs to be installed on only one UNIX machine, and the PAM module (the password filter) needs to be installed where the driver is installed as well as on all machines where passwords can possibly be changed. A utility is provided which installs the PAM module on a remote machine, which requires SSH to be configured so that the remote machine trusts the machine that the utility is run from.

To configure the PAM module:

1 Execute the following command:

#### **nis-drv-config -pam**

- <span id="page-23-1"></span>2 You are now prompted to select the appropriate PAM module configuration option:
	- ! **1:** if you want to configure PAM on a local machine.

This will copy the PAM module to the local machine.

! **2:** if you want to configure PAM on a remote machine (requires SSH).

To configure PAM on a remote machine, you must have already configured SSH. For more information on configuring SSH on a remote machine, refer to "Completing the SSH Configuration So the PAM Module Can Be Installed on a Remote Machine" on [page 25.](#page-24-0)

- ! **3:** if you want to remove the PAM configuration from a local machine.
- ! **4:** if you want to remove the PAM configuration from a remote machine (requires SSH).
- **3** (Conditional) If you selected 2 or 4 in [Step 2,](#page-23-1) specify the IP address or the name of the remote machine where PAM is to be configured.
- <span id="page-23-2"></span>4 Specify the name and the type of the UNIX datastore that the driver is synchronizing with, whether Files, NIS or NIS+.

The default is NIS.

- **5** Specify the hostname of the machine where the driver is running.
- 6 If you selected NIS in [Step 4](#page-23-2), specify the directory where the NIS map files are located. The default is /var/yp/*domain name*.
- 7 Specify yes if the machine uses shadow passwords.
- 8 Type **y** to confirm the inputs provided for the PAM configuration

The necessary PAM configuration is now completed.

For more information about the PAM configuration files, refer to "PAM Configuration" on [page 60.](#page-59-1)

#### <span id="page-23-0"></span>**Completing the SSH Configuration So Passwords Can Be Sent to the Driver**

**IMPORTANT:** This configuration is not required if the PAM module is configured on the machine where the driver is running.

For the PAM module on the remote machine to transfer the password to the Driver, the machine where the Driver is running must trust the remote machine. To enable that, SSH configuration must be set up between the two machines.

- 1 Make sure you meet the prerequisites for setting up SSH:
	- ! You must have root privileges on both machines
	- ssh server must be running on the machine the Driver is running on
	- ssh client must be available on the remote machine
- 2 Generate a public/private key pair on the remote machine.

**2a** Generate a key pair using the following command:

#### **ssh-keygen -t dsa**

**2b** Accept the default name (for example, .ssh/id dsa) or specify a different name for the key pair generated.

**2c** When prompted for a passphrase, press Enter without typing a passphrase.

It is necessary to have an empty passphrase; the utility will not work otherwise.

- 2d Press Enter when prompted again to verify the passphrase.
- **3** Copy the public key (.pub extension) to the machine where the Driver is running.

For example:

#### **scp root-user-home-dir/.ssh/id\_dsa.pub target-machine:/ id\_dsa.pub**

4 On the machine where the Driver is running, add the contents of this public key to the list of trusted keys.

The list of trusted keys is the authorized keys file in the .ssh directory in the root user's home directory. If the id dsa.pub key has been copied to the machine, this command can be executed on the machine where the Driver is running:

```
cat /id_dsa.pub >> root-user-home-dir/.ssh/authorized_keys
```
**IMPORTANT:** The angle bracket (>>) or greater-than symbol is repeated twice, in order to append. A single angle bracket overwrites instead of appending.

5 Repeat this procedure for every remote machine that should send password changes to the DirXML Driver for NIS.

To ensure that the SSH configuration is complete, execute the following command at the root user's prompt:

#### **ssh target-machine hostname**

This will return the *target-machine* of the SSH configuration.

### <span id="page-24-0"></span>**Completing the SSH Configuration So the PAM Module Can Be Installed on a Remote Machine**

The remote machine must trust the machine where the Driver is installed. This is necessary so that the PAM module can be installed on the remote machine using SSH.

- 1 Make sure you meet the prerequisites for setting up SSH:
	- ! You must have root privileges on both machines
	- ssh server must be running on the remote machine
	- ssh client must be available on the machine the driver is running on
- 2 Generate a public/private key pair on the machine where the driver is installed.

**2a** Generate a key pair using the following command:

**ssh-keygen -t dsa**

- **2b** Accept the default name (for example, .ssh/id dsa) or specify a different name for the key pair generated
- **2c** When prompted for a passphrase, press Enter without typing a passphrase.

It is necessary to have an empty passphrase; the utility will not work otherwise.

- 2d Press Enter when prompted again to verify the passphrase.
- **3** Copy the public key (.pub extension) to the remote machine.

For example:

**scp root-user-home-dir/.ssh/id\_dsa.pub target-machine:/ id\_dsa.pub**

4 On the remote machine, add the contents of this public key to the list of trusted keys.

The list of trusted keys is the authorized keys file in the .ssh directory in the root user's home directory. If the id dsa.pub key has been copied to the remote machine, this command can be executed on the remote machine:

**cat /id\_dsa.pub >> root-user-home-dir/.ssh/authorized\_keys**

**IMPORTANT:** The angle bracket (>>) or greater-than symbol is repeated twice, in order to append. A single angle bracket overwrites instead of appending.

5 Repeat this procedure for every remote machine that you want to configure the PAM utility on.

To ensure that the SSH configuration is complete, execute the following command at the root user's prompt:

#### **ssh target-machine hostname**

This will return the *target-machine* of the SSH configuration.

## <span id="page-25-0"></span>**Uninstallation**

To uninstall the driver, execute the following command:

```
nis-drv-uninstall
```
## <span id="page-25-1"></span>**Upgrade**

You can upgrade all existing DirXML 1.0 drivers to 2.0.

#### **Prerequisites**

- $\Box$  The NDS2NIS jar must be replaced with the latest version. The native binary Dxnis should also be replaced with the latest version. To upgrade, run the NIS 2.0 installation script. This will over write all the existing binaries.
- $\Box$  Additional NIS PAM module must be installed on all machines of the network to participate in bidirectional password synchronization. To install the PAM module, refer "Installation" on [page 22](#page-21-2) and "Post-Installation" on page 23.

#### **Procedure:**

- 1 Convert all NIS 1.0 rules to Identity Manager 2.0 format.
	- 1a In iManager, click DirXML Management > Overview and then select the driver set that contains the driver you want to convert.
	- **1b** Click the icon for the driver you want to convert.

You are prompted to convert the driver to Identity Manager 2.0 format.

- **1c** Follow the steps in the wizard to complete the conversion.
- 2 Use the Password Synchronization 2.0 Additional policies overlay template and upgrade the existing object.

**3** Add the nspmPassword distribution attribute to the filter for the user class:

<filter-attr attr-name="nspmDistributionPassword" merge-authority="none" publisher="ignore" publisher-optimize-modify="false" subscriber="not

4 Make changes according to the table below:

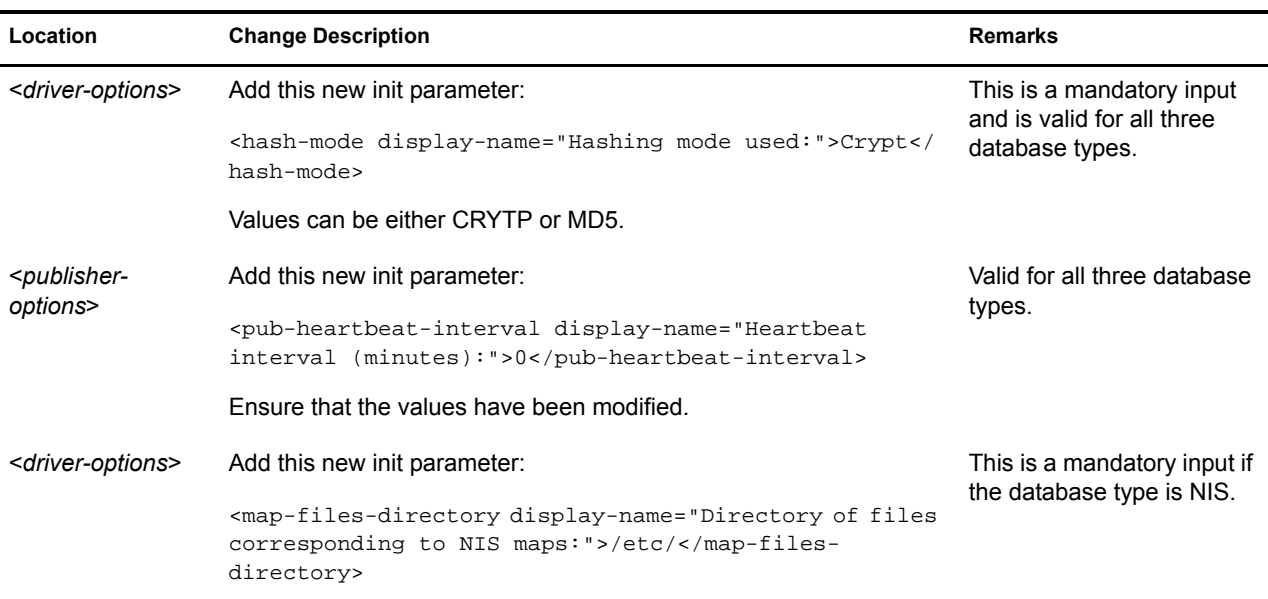

![](_page_27_Picture_119.jpeg)

```
2.<rule>
<description>NIS Account Entitlement: Re Disable</
description>
<conditions>
<and>
<if-operation op="equal">modify</if-operation>
<if-entitlement name="NISAccount" op="changing"/>
<if-entitlement name="NISAccount" op="available"/>
<if-global-variable name="sp.account.add" 
op="equal">disable</if-global-variable>
</and>
</conditions>
<actions>
<do-set-dest-attr-value name="authPassword">
<arg-value>
<token-text>!!</token-text>
</arg-value>
</do-set-dest-attr-value>
<do-break/>
</actions>
</rule>
```

```
3.<rule>
               <description>NIS Account Entitlement: Disable</
               description>
                <conditions>
                <and>
               <if-entitlement name="NISAccount" op="changing"/>
               <if-entitlement name="NISAccount" op="not-available"/
               >
               <if-global-variable name="sp.account.remove" 
               op="equal">disable</if-global-variable>
               </and>
               </conditions>
               <actions>
                <do-set-dest-attr-value name="authPassword">
               <arg-value>
                <token-text>!!</token-text>
               </arg-value>
               </do-set-dest-attr-value>
                </actions>
                </rule>
Location Change Description Change Accord Remarks Remarks
```

```
5 (Conditional) Perform the following operations if you need NIS 2.0 to support Role-Based 
                   Entitlements.
                   4.<rule>
                   <description>NIS Account Entitlement: Delete</
                   description>
                   <conditions>
                   <and>
                   <if-entitlement name="NISAccount" op="changing"/>
                   <if-entitlement name="NISAccount" op="not-available"/
                   >
                   <if-global-variable mode="nocase" 
                   name="sp.account.remove" op="equal">delete</if-
                   global-variable>
                   </and>
                   </conditions>
                   <actions>
                   <do-delete-dest-object/>
                   <do-remove-association direct="true">
                   <arg-association>
                   <token-association/>
                   </arg-association>
                   </do-remove-association>
                   <do-break/>
                   </actions>
                   </rule>
                   Next Transform/ Rule chaining:
                   Ensure that the polices are chained correctly. Set the Next Transform 
                   of Command Transform to Account Management Rules. Also, chain 
                   the new password polices to Account Management Rules.
Subscriber 
channel 
                   On the Subscriber channel, delete the Event Transform object. This 
                   is no longer necessary for NIS 2.0.
Location Change Description Change According to the Change of Change According Change According to Change According Change According Remarks
```
NIS 2.0 supports Account Entitlements. For more information, refer to "Role-Based" Entitlements in NIS" on page 55.

![](_page_31_Picture_134.jpeg)

![](_page_32_Picture_65.jpeg)

![](_page_33_Picture_93.jpeg)

#### 2.

```
<rule>
<description>Re-enable NIS Account when UNIX 
Profile added again</description>
<conditions>
<and>
<if-operation op="equal">modify</if-
operation>
<if-class-name op="equal">user</if-class-
name>
<if-op-attr name="uidNumber" op="changing"/>
<if-op-attr name="uidNumber" op="available"/>
<if-op-attr name="authPassword" 
op="changing"/>
<if-op-attr name="authPassword" op="not-
available"/>
</and>
</conditions>
<actions>
<do-set-dest-attr-value name="authPassword">
<arg-value type="string">
<token-text xml:space="preserve">*!!*</token-
text>
</arg-value>
</do-set-dest-attr-value>
</actions>
</rule>
```
![](_page_35_Picture_102.jpeg)

```
2. 
                          <definition display-name="Action On 
                   Removing NIS Account Entitlement:" 
                   name="sp.account.remove" type="enum">
                             <value>disable</value>
                            <description>When a user's NIS account 
                   entitlement is removed in eDirectory, specify 
                   the action you want the driver to take on an 
                   associated NIS account.</description>
                            <enum-choice display-name="Disable the 
                  NIS account">disable</enum-choice>
                            <enum-choice display-name="Delete the 
                  NIS account">delete</enum-choice>
                          </definition>
Change Description Change Description Accord Remarks Remarks
```
## <span id="page-36-0"></span>**Activating the Driver**

DirXML and DirXML drivers must be activated within 90 days of installation, or they will shut down. At any time during the 90 days, or afterward, you can choose to activate DirXML products to a fully licensed state.

To activate your driver, you should:

- 1. Purchase DirXML licenses
- 2. Generate a Product Activation Request
- 3. Submit the Product Activation Request
- 4. Install the Product Activation Credential received from Novell

For more information about completing these tasks, refer to the [DirXML Documentation Web site](http://www.novell.com/documentation/beta/dirxml20/index.html)  (http://www.novell.com/documentation/beta/dirxml20/index.html).

# <span id="page-38-4"></span><span id="page-38-0"></span>3 **Configuring the DirXML Driver for NIS**

This sections tells you how to configure the  $DirXML^{\circledR}$  Driver for NIS. It covers the following:

- $\cdot$  "Setting Up the Driver" on page 39
- "Configuring the Remote Loader" on page 43
- "Configuring Driver Parameters" on page 44
- "User and Group Containers" on page 47

## <span id="page-38-5"></span><span id="page-38-1"></span>**Setting Up the Driver**

This section explains the following:

- "Before You Set Up the Driver" on page 39
- $\cdot$  "Setting Up the Driver" on page 39
- "Configuring Driver Startup" on page 42

### <span id="page-38-2"></span>**Before You Set Up the Driver**

- $\triangle$  Ensure that you have configured Novell<sup>®</sup> eDirectory<sup>™</sup> and the DirXML Engine before configuring the DirXML Driver for NIS.
- ! Ensure that the iManager plug-in for DirXML is installed.
- ! Users and groups are placed in a specific container in eDirectory. So, ensure that you have the DN or FDN for user and group containers to be synchronized in eDirectory.
- ! The eDirectory schema for the DirXML Driver for NIS needs to be extended.

### <span id="page-38-3"></span>**Setting Up the Driver**

- 1 In iManager, click DirXML Utilities > Create Driver.
- 2 Do one of the following:
	- ! Select In an Existing Driver Set, then specify the path where you want the name of the object to be created or use the Object Selector icon to select it.
	- Select In a New Driver Set, then click Next.
		- Specify the name of the driver set.
		- ! Specify the context for the new driver set or use the Object Selector icon to select it.
- **3** Click Next.
- 4 Do one of the following:
- ! Click Import a pre-configured driver from the server (.XML file), then select the appropriate .xml file from the drop-down list.
- ! Click Import a pre-configured driver from the client (.XML file), then specify or browse to the appropriate .xml file.

The preconfigured XML files NIS.xml and NIS en.xlf are available in the /usr/lib/dirxml/ rules/nds2nis directory of the machine where the driver is installed. Copy these files to the webapps/nps/DirXML.Drivers directory of the server where iManager is installed.

- **5** Click Next.
- **6** Specify the name of the driver.

If you are updating an existing driver, select a driver from the Existing drivers drop-down list.

<span id="page-39-0"></span>7 Select the database in use for your network-wide information storage.

Select Files for local file-based storage, NIS for map-based storage, or NISPlus for hierarchical, domain-based storage.

- 8 If you want this driver to use entitlements granted through shared profiles, select Yes from the drop-down list.
- 9 Select the algorithm that is used to hash the passwords.

This is the hashing algorithm that is used on the UNIX server for hashing passwords. The default is Crypt.

**10** (Conditional) If you selected Files or NIS in [Step 8,](#page-39-0) refer to "Driver Settings" on page 44 to set the merge-password option based on your system's current settings.

The default is No.

**11** (Conditional) If you selected NIS in [Step 8](#page-39-0), specify the path of the directory where the NIS maps are to be found.

Typically, this is /var/yp/*domain name*. Run the domainname command to get the domain name.

The default path is /var/yp/org.domain.com

**12** (Conditional) If you selected NIS in [Step 8](#page-39-0), specify the path of the directory where files corresponding to the NIS maps are to be found.

The default path is /etc/.

**13** (Optional) Select Yes from the drop-down menu, if you want to create a home directory when the user is created.

The default is No.

14 (Optional) Select Yes from the drop-down menu, if you want to remove the home directory when the user is deleted.

The default is No.

**WARNING:** If this option is set to Yes, the user's home directory and its contents will be completely deleted and cannot be recovered.

15 (Optional) Select Yes from the drop-down menu, if you want to allow a duplicate uidNumber for a user or gidNumber for a group.

The default is No.

**16** (Optional) Select Yes from the drop-down menu, if you want the driver to automatically generate user IDs.

The default is No.

**17** Specify the minimum value for generating user IDs.

ID generation will use this value as the first user ID. The default is 500.

**18** Specify the maximum value for generating user IDs.

ID generation will use this value as the last user ID. The default is 60000.

19 Specify the default primary group ID for the user.

Ensure that the corresponding group exists and is synchronized through this driver. You can create this group after the driver is configured and the group is synchronized.

20 Specify the default home directory prefix for the user:

The home directory is set as the user's common name prefixed with the string that is provided.

21 (Optional) If you want to set a default password for users, select Yes from the drop-down menu.

The password is set to the user's common name. The default is No.

- **22** (Optional) If you want the driver to generate group IDs, select Yes from the drop-down menu.. The default is No.
- 23 Specify the minimum value for generating group IDs.

ID generation will use this value as the first group id. The default is 500.

24 Specify the maximum value for generating group IDs.

ID generation will use this value as the last group ID. The default is 60000.

- **25** Select one of the following for data flow:
	- ! **Bi-directional:** Both NIS and eDirectory are authoritative sources of the data synchronized between them.
	- ! **NIS to eDirectory:** NIS is the authoritative source.
	- ! **eDirectory to NIS:** eDirectory is the authoritative source.
- 26 Specify the interval (in seconds) for Publisher polling.

The polling interval is used before changes in the NIS datastores are checked for.

- 27 Specify in dot format or browse to select the DN of the container from or to where users should be synchronized to the application.
- **28** Specify in dot format or browse to select the DN of the container from or to where groups should be synchronized to the application.
- 29 Select the option for configuring the driver:
	- ! **Local:** Driver is running locally on a DirXML server.
	- ! **Remote:** Driver is running with the Remote Loader Service on a non-DirXML server.
- <span id="page-40-0"></span>**30** (Conditional) If you selected Remote in [Step 31](#page-40-0), do the following:
	- **30a** Specify the hostname or IP address and the port number of the machine where the Remote Loader Service has been installed and is running for this driver.

The default port is 8090.

**30b** Specify the driver password.

The Driver Object Password is used by the Remote Loader to authenticate itself to the DirXML server. It must be the same as specified for the Driver Object Password on the DirXML Remote Loader.

**30c** Specify the password to control access to the Remote Loader instance.

This password must be the same as specified for the Remote Loader password on the DirXML Remote Loader.

- **31** Click Next.
- **32** Click Define Security Equivalences.
- **33** To add the name of the object (such as Admin) whose privileges are granted to the driver, then click  $Add > OK$ .
- **34** (Optional) Click Exclude Administrative Roles and specify the objects to be excluded from synchronization.
- 35 Click Next.
- **36** To view the overview of the newly created driver, click Finish with Overview.

#### <span id="page-41-0"></span>**Configuring Driver Startup**

The driver can be started using any of the startup options provided. However, if eDirectory is not installed on the application platform, you must use the Remote Loader to start it. For more information, refer to the [DirXML Administration guide](http://www.novell.com/documentation/beta/dirxml20/index.html) (http://www.novell.com/documentation/ beta/dirxml20/index.html).

You can set driver startup to any of the following three options:

- ! **Automatic:** Any time the DirXML engine is started the driver is started automatically. After you have the driver configured, you should use this option.
- ! **Manual:** The driver can be started manually. This option is often used during driver modification and testing cycles. The engine will buffer the changes to be processed when driver is started.
- ! **Disabled:** If the driver is disabled, data changes made in eDirectory during the time a driver is disabled will be automatically synchronized upon driver startup.

To configure the driver startup:

- 1 In iManager, select DirXML Management > Overview.
- **2** Select the driver set containing the driver, click the driver icon to see the driver overview, then click the driver icon again to get the Modify Object page.
- **3** Click Driver Configuration at the top of the page, then select one of the three options listed under Startup Option.
- 4 Click OK

NOTE: The DirXML Driver for NIS can be run only on the application platform, which is the machine with the Files, NIS, or NIS+ databases.

## <span id="page-42-3"></span><span id="page-42-0"></span>**Configuring the Remote Loader**

You can use the Java Remote Loader or the native Remote Loader available with Identity Manager 2.0. To configure the remote loaders, refer:

- "Configuring the Native Remote Loader" on page 43
- "Configuring the Java Remote Loader" on page 43

To use the remote loader, ensure that the driver is already installed on the machine that you are using.

The Remote Loader and Driver passwords are the same as the ones specified in the Authentication and the Driver Object Password tabs.

**IMPORTANT:** During the Publisher channel invocation for FILES/NIS/NIS+, several files are created in the driver directory (for example, in the Remote Loader directory for a Remote Loader setup).

If the driver is running on the machine hosting eDirectory, the files are created in /var/nds/dib directory. These are temporary files and will contain information about the processed/synchronized users and groups by the driver.

These are large files, so ensure that you have enough disk space.

#### <span id="page-42-1"></span>**Configuring the Native Remote Loader**

1 Install the Identity Manager 2.0 Remote Loader on the application platform.

This installs the binary /usr/bin/rdxml (native Remote Loader). The application platform is the machine with the Files, NIS, or NIS+ databases.

- **2** Create a directory on the application platform from where you want to execute the native Remote Loader.
- **3** Create a configuration file with the class name com.novell.nds.dirxml.driver.nisdriver.NISDriverShim.
- 4 Set the Driver Object and Remote Loader passwords with the following command:

rdxml -config <file-name> -sp <remote-loader-password> <driver password>

5 Start the native Remote Loader with the following command:

rdxml -config <file-name>

NOTE: Ensure that there is only a single space between the string -class and the class name in the config file.

 For more information on configuring the Native Remote Loader, refer to the [DirXML](http://www.novell.com/documentation/beta/dirxml20/index.html)  [Administration guide](http://www.novell.com/documentation/beta/dirxml20/index.html) (http://www.novell.com/documentation/beta/dirxml20/index.html).

#### <span id="page-42-2"></span>**Configuring the Java Remote Loader**

If a Java Remote Loader is used, ensure that a java 1.4 JDK/JRE is available on the disk.

- 1 Extract the files from the RemoteLoader.tar file (for example, tar xvf RemoteLoader.tar).
- 2 Create a configuration file with the class name com.novell.nds.dirxml.driver.nisdriver.NISDriverShim.
- 3 Copy the NDS2NIS.jar file from the /usr/lib/dirxml/classes directory to the RemoteLoader/lib directory.
- 4 Set the Driver Object and Remote Loader passwords with the following command:

```
./dirxml_jremote -config <file-name> -sp <remote-loader- password> 
<driver-password>
```
5 Start the Remote Driver with the following command:

```
./dirxml_jremote -config <file-name>
```
NOTE: Ensure that there is only a single space between the string *-class* and the class name in the config file.

## <span id="page-43-0"></span>**Configuring Driver Parameters**

The driver parameters can be configured using iManager.

- "Configuring Driver Parameters" on page 44
- "Driver Parameters" on page 44

#### <span id="page-43-1"></span>**Configuring Driver Parameters**

- 1 In iManager, click DirXML Management > Overview.
- 2 Select the driver set containing the driver, click the driver icon to see the driver overview, then click the driver icon again to get the Modify Object page.
- 3 Click Driver Configuration at the top of the page, then select Driver Parameters.
- 4 Specify the desired information.
- 5 Click OK.

See "Driver Parameters" on page 44 for information about the specific parameters and their values.

#### <span id="page-43-2"></span>**Driver Parameters**

Driver parameters are divided into the following settings:

- "Driver Settings" on page 44
- "Subscriber Settings" on page 46
- "Publisher Settings" on page 47

#### <span id="page-43-4"></span><span id="page-43-3"></span>**Driver Settings**

The following table lists the driver settings and their default values in the sample configuration:

![](_page_43_Picture_165.jpeg)

#### **nistype**

Specifies the database type for NIS. Its valid values are files, nis, nisplus.

#### **map-directory**

Specifies the directory for NIS map files. It is valid only for NIS(YP).

#### **merge-password**

Specifies whether the shadow and password files are merged on the system. Values can be either Yes or No. The default is No. This parameter is valid only for Files and NIS(YP).

While importing a driver, you are prompted with a Password and shadow information merged message. Specify the correct value as per the following table:

![](_page_44_Picture_142.jpeg)

![](_page_44_Picture_143.jpeg)

**IMPORTANT:** This information is not relevant if NIS+ is used as the database.

The following table specifies the database and the values for merge-password:

![](_page_44_Picture_144.jpeg)

#### **map-files-directory**

Specifies the directory where the files corresponding to NIS maps are to be found.

#### **hash-mode**

Specifies the hashing algorithm used on the UNIX server (the machine that hosts the NIS driver) to hash passwords.

#### <span id="page-45-0"></span>**Subscriber Settings**

The following table lists the Subscriber settings and their default values in the sample configuration:

![](_page_45_Picture_125.jpeg)

#### **create-homedirectory**

Indicates whether to create the home directory when a user is added. Values can be either Yes or No. The default is No.

#### **remove-homedirectory**

Indicates whether to remove the home directory upon user deletion. Values can be either Yes or No. The default is No.

#### **allow-duplicate**

Lets you add the duplicate UIDs and GIDs in the Files database upon user creation or modification on the Subscriber channel. Values can be either Yes or No. The default is No.

This option is not supported for AIX.

**IMPORTANT:** Do not change the default value for NIS(YP).

#### **userid-generate**

Indicates whether a uidNumber is to be generated for a user. Values can be either Yes or No. The default is No.

#### **default-groupid**

Indicates the default group to which the user belongs.

#### **min-userid**

Specifies the minimum value for the UID generated for the user. The default value is 500.

#### **max-userid**

Specifies the maximum value for the UID generated for the user. The default value is 60000.

#### **groupid-generate**

Indicates whether a gidNumber is to be generated for a group. Values can be either Yes or No. The default is No.

#### **min-groupid**

Specifies the minimum value for the GID generated for the group. The default value is 500.

#### **max-groupid**

Specifies the maximum value for the GID generated for the group. The default value is 60000.

#### <span id="page-46-1"></span>**Publisher Settings**

The following table lists the Publisher settings and their default values in the sample configuration:

![](_page_46_Picture_131.jpeg)

#### **publisher-disable**

Specifies whether the Publisher is to be enabled or disabled. Values can be either Yes or No. The default is No.

NOTE: The publisher-disable option should not be set to Yes if the ID Generation is enabled.

#### **polling-interval**

Specifies the time (in seconds) as the polling interval before checking for new source files to process.

#### **pub-heartbeat-interval**

Specifies the time (in minutes) after which the driver sends a status document. The default is 0.

## <span id="page-46-0"></span>**User and Group Containers**

This section describes about placing, matching, and synchronizing user and group containers in eDirectory.

- "Placing New Users and Groups" on page 48
- "Matching User and Group Containers" on page 48

#### <span id="page-47-0"></span>**Placing New Users and Groups**

You can specify the DN of the container for new users and groups.

To place new users and groups:

- 1 In iManager, click DirXML Management > Overview.
- 2 Locate the driver in its driver set.
- **3** Click the driver to open the Driver Overview Page.
- 4 Click the Publisher channel to edit the Placement Policies.
- **5** Replace *USERS O.ORG O* with the required DN of the container in slash format where new users are to be placed in the following line:

<token-text xml:space="preserve">USERS\_O.ORG\_O</token-text>

**6** Replace *GROUPS O.ORG O* with the required DN of the container in slash format where new groups are to be placed in the following line:

<token-text xml:space="preserve">GROUPS\_O.ORG\_O</token-text>

NOTE: Ensure that the DN of containers for users and groups in Placement and Matching policies is the same as the FDN of containers for users and groups in the Event Restrictions policy.

#### <span id="page-47-1"></span>**Matching User and Group Containers**

You can specify the DN of the container whose users and groups are to be matched.

To match user and group containers:

- 1 In iManager, click DirXML Management > Overview.
- 2 Locate the driver in its driver set.
- 3 Click the driver to open the Driver Overview Page.
- 4 Click the Publisher channel to edit Event Restrictions from the Matching Policies.
- **5** Replace *USERS O.ORG 0* with the required DN of the container in slash format whose users are to be matched in the following line:

<if-src-dn op="not-in-container">USERS\_O.ORG\_O</if-src-dn>

**6** Replace *GROUPS* O.ORG O with the required DN of the container in slash format whose groups are to be matched in the following line:

<if-src-dn op="not-in-container">GROUPS\_O.ORG\_O</if-src-dn>

NOTE: Ensure that the DN of containers for users and groups in Placement and Matching policies is the same as the FDN of containers for users and groups in the Event Restrictions policy.

## <span id="page-48-2"></span><span id="page-48-0"></span>4 **Guidelines for Configuring Policies**

You can modify the Subscriber Create Rule Transform policy to implement your specific business rules. This policy modifies the  $\leq$  add> event; for example, providing default values for attributes. In the preconfigured driver file, this policy in Subscriber channel provides default values for homeDirectory, loginShell, and gidNumber for Users.

This section discusses the guidelines for configuring DirXML scripts. It covers the following:

- "Adding Defaults for Users" on page 49
- $\cdot$  "Sample Scripts" on page 51
- "Synchronizing User and Group Containers" on page 52

## <span id="page-48-1"></span>**Adding Defaults for Users**

The Create Rule Transform policy can be edited to provide default values for password, homeDirectory, loginShell, and gidNumber for users as follows:

To edit the Create Rule Transform policy from the Subscriber channel:

- 1 In iManager, click DirXML Management > Overview.
- **2** Locate the driver in its driver set.
- **3** Click the driver to open the Driver Overview Page.
- 4 Click the Creation Rule on the Subscriber channel.
- 5 Click the Create Rule Transform policy to edit the policy.
- 6 To provide a default home directory for user creation, replace */home* with the desired home directory prefix for user in the last line of the following section:

```
<do-add-dest-attr-value name="homeDirectory">
```
<arg-value>

<token-text>/home</token-text>

**7** To provide a default value for loginShell for the user:

Replace */bin/sh* with the desired login shell for user in the last line of the following section:

<do-add-dest-attr-value name="loginShell">

<arg-value>

<token-text>/bin/sh</token-text>

**8** To provide a default gidNumber for the user:

Replace 500 with the desired primary group ID for the user in the last line of the following section:

```
<do-add-dest-attr-value name="gidNumber">
```

```
 <arg-value>
```
<token-text>500</token-text>

**9** To provide default password for user:

Replace *<token-xpath...>* to the desired default password in the following line:

<do-set-dest-password>

<arg-string>

<token-text>pass</token-text>

The clear-text password must be provided in the policy in the  $\leq$  password $\geq$  tag. The driver will then set this as the initial driver password for the User.

**10** If default password is set to No during configuration, add the default password template by adding the following If clause below the homeDirectory template:

<rule>

```
 <description>Adds username as the default password</description> 
 <conditions>
```
<and>

<if-operation op="equal">add</if-operation>

<if-class-name op="equal">User</if-class-name>

<if-op-attr name="CN" op="available" />

<if-op-attr name="authPassword" op="not-available" />

<if-password op="not-available" />

</and>

```
 </conditions>
```
<actions>

<do-set-dest-password>

```
 <arg-string>
```

```
 <token-xpath expression="string(./add-attr[@attr-name='CN']/
value)" />
```

```
 </arg-string>
```
</do-set-dest-password>

</actions>

</rule>

NOTE: If multiple drivers are running, only one driver should have a default password enabled for users, and only one driver should have ID generation enabled for a particular user or group.

## <span id="page-50-0"></span>**Sample Scripts**

The following sample scripts describes including additional functionalities in Create Rule Transform of Subscriber channel:

- "Uppercase and Lowercase for the User's CN Attribute" on page 51
- "Lowercase for the User's CN Attribute" on page 52

#### <span id="page-50-1"></span>**Uppercase and Lowercase for the User's CN Attribute**

The following is a sample script for transforming the user's CN attribute value to having the first letter in uppercase and the rest in lowercase:

```
<?xml version="1.0" encoding="UTF-8"?>
<xsl:transform version="1.0" xmlns:xsl="http://www.w3.org/1999/XSL/
Transform">
      <xsl:variable name="ucase" select="'ABCDEFGHIJKLMNOPQRSTUVWXYZ'"/>
      <xsl:variable name="lcase" select="'abcdefghijklmnopqrstuvwxyz'"/>
     <xsl:template match="add[@class-name='User']/add-attr[@attr-name='CN']">
          <!--The following lines convert CN attribute value of User to first 
upper and rest lower case-->
           <xsl:variable name="orig-cn" select="./value"/>
         <xsl:variable name="first-string" select="substring($orig-cn,1,1)"/>
           <xsl:variable name="last-string" select="substring($orig-cn,2)"/>
           <xsl:variable name="new-cn" select="concat($first-
string,translate($last-string,$ucase,$lcase))"/>
           <add-attr attr-name="CN">
                <value>
                     <xsl:value-of select="$new-cn"/>
                </value>
           </add-attr> 
      </xsl:template>
      <xsl:template match="@*|node()">
           <xsl:copy>
                <xsl:apply-templates select="@*|node()"/>
           </xsl:copy>
      </xsl:template>
</xsl:transform>
```
To implement specific business rules for groups, modify this script appropriately.

#### <span id="page-51-0"></span>Lowercase for the User's CN Attribute

The following is a sample script for transforming the user's CN attribute value to all lowercase letters:

```
<?xml version="1.0" encoding="UTF-8"?>
<xsl:transform version="1.0" xmlns:xsl="http://www.w3.org/1999/XSL/
Transform">
      <xsl:variable name="ucase" select="'ABCDEFGHIJKLMNOPQRSTUVWXYZ'"/>
      <xsl:variable name="lcase" select="'abcdefghijklmnopqrstuvwxyz'"/>
     <xsl:template match="add[@class-name='User']/add-attr[@attr-name='CN']">
          <!-- The following two lines converts the CN attribute value of the 
User to lower case -->
           <xsl:variable name="orig-cn" select="./value"/>
     <xsl:variable name="new-cn" select="translate($orig-cn,$ucase,$lcase)"/>
       <add-attr attr-name="CN">
            <value>
                 <xsl:value-of select="$new-cn"/>
            </value>
       </add-attr>
    </xsl:template>
    <xsl:template match="@*|node()">
       <xsl:copy>
         <xsl:apply-templates select="@*|node()"/>
       </xsl:copy>
    </xsl:template>
</xsl:transform>
```
To implement specific business rules for groups, modify this script appropriately.

## <span id="page-51-1"></span>**Synchronizing User and Group Containers**

You can specify the DN of the container whose new Users and Groups are to be synchronized with the application.

Refer "Event Restrictions" on page 20 to set this parameter.

Synchronizing large number of users or groups from eDirectory to NIS databases takes a long time on the Subscriber channel.

Disabling the publisher channel helps in preventing loopback in the driver level during synchronization. In a normal scenario, the DirXML engine prevents loopback. But, this is done after receiving changes back from NIS. Removing the Matching Rule will increase the synchronization speed by disabling query for add operations.

To improve the synchronization speed:

- 1 Disable the Publisher channel. If the ID generation is enabled, then Publisher channel should not be disabled.
- 2 Detach the Matching Policy from the Account Restrictions policy on the Subscriber channel of the driver.
- 3 Create indexes for uidNumber, gidNumber, and Group Membership on eDirectory.

Synchronizing large number of users and groups will result in large number of searches in eDirectory. Indexing will improve the search operation in eDirectory. For more information, refer to the *[Novell eDirectory Administration Guide](http://www.novell.com/documentation/lg/edir873/index.html)* (http://www.novell.com/documentation/ lg/edir873/index.html).

## <span id="page-54-3"></span><span id="page-54-0"></span>5 **Using the DirXML Driver for NIS**

This section describes using the  $DirXML^{\circledR}$  Driver for NIS. It covers the following:

- "Role-Based Entitlements in NIS" on page 55
- "Synchronizing the AuthPassword Attribute" on page 55
- "Migrating and Resynchronizing Data" on page 56
- "Synchronizing and Setting Passwords" on page 57
- $\cdot$  "ID Generation" on page 58
- "Administering Users and Groups" on page 59
- "PAM Configuration" on page 60
- $\cdot$  "Files Created by the Driver" on page 61

## <span id="page-54-4"></span><span id="page-54-1"></span>**Role-Based Entitlements in NIS**

The DirXML Driver for NIS supports Accounts Entitlements.

The following table lists the configuration values and actions for entitlements:

![](_page_54_Picture_141.jpeg)

## <span id="page-54-2"></span>**Synchronizing the AuthPassword Attribute**

The UNIX passwords of users can be stored in the Authpassword attribute in Novell® eDirectory™ for that user. The Authpassword attribute is a multivalued attribute that can store the MD5 and CRYPT hash of the password for that user. For the NIS Driver to update the Authpassword attribute of the user, the PAM module must be installed and configured to capture any password change of the user. It is essential for the NIS driver to obtain the password in clear-text so that the NIS Driver can generate both MD5 and CRYPT hash and update the Authpassword attribute. Hence, the Authpassword attribute will be updated during password change operation only, not during user add operation.

In a multi-platform scenario, when few machines have MD5 and few have CRYPT form of the password, ensure that the correct hash mode is specified during import. If there is a password change in one of the machines, the Authpassword attribute is updated with MD5 and CRYPT. These changes are appropriately synchronized to the rest of the machines through the NIS driver as the driver picks the correct hash and sets it on the target machines.

It is recommended that when Universal password is set up, Authpassword sync option should not be turned on. However, when the AuthPassword sych option is turned on and the universal password is set up, the following occurs:

- ! On the Subscriber channel, the distribution password is set as the UNIX password. However, if there are no changes in the distribution password and there are changes only in the Authpassword attribute for the user, the correct hash MD5/CRYPT is picked up and set as the password on UNIX.
- ! On the publisher side, the distribution password is always updated during password change. The Authpassword attribute is also updated MD5 and CRYPT hash in the same sequence as the distribution password.

To enable AuthPassword synchronization to eDirectory:

- 1 In iManager, click DirXML Management > Overview.
- 2 Locate the driver in its driver set.
- **3** Click the driver to open the Driver Overview Page.
- 4 Click the icon for the driver.

A page opens where you can edit various driver parameters.

5 Under Driver Parameters, click Edit XML to add the following line in the  $\leq$  driver-options> tag:

<sync-AuthPass display-name="Synch AuthPassword">yes</sync-AuthPass>

If you want to disable this feature, specify No instead of Yes in the above line.

**6** Click OK.

**IMPORTANT:** When you change the universal password of a user through iManager, the universal password is set in UNIX for that user. However, if the AuthPassword attribute synch option is turned on, the Authpassword value is not updated with the new password. This is updated only when the password is changed in UNIX.

When you change the universal password of a user through iManager, the distribution password is set in UNIX for that user. However, even though the AuthPassword attribute synch option is turned on, the Authpassword value is not updated with the new password. This is updated only when the password is changed in UNIX as mentioned above.

## <span id="page-55-0"></span>**Migrating and Resynchronizing Data**

After you start the driver, you can migrate users and groups to and from eDirectory and resynchronize the application and eDirectory.

- "Migrating into eDirectory" on page 57
- $\bullet$  "Migrating from eDirectory" on page 57
- $\cdot$  "Resynchronizing" on page 57

**IMPORTANT:** Migration to and from eDirectory should be performed in three steps: migrating the groups; migrating the users; and migrating the groups again to complete the migration of the desired accounts into eDirectory. The driver should be running to migrate and resynchronize data.

### <span id="page-56-0"></span>**Migrating into eDirectory**

All the users or groups can be selectively migrated by using the Migrate into eDirectory option.

- 1 In iManager, select DirXML Management > Overview.
- 2 Locate the driver set containing the NIS driver, then double-click the driver icon.
- **3** Click Migrate into eDirectory.
- 4 Click Edit List to add a list of user or group classes and attributes.
- 5 Select the User or Group class to migrate all existing users or groups.

or

Select the User class and the appropriate attribute.

**6** Specify the value for the attribute.

This value is used to determine the objects that are migrated into eDirectory. The valid pattern for attribute is .\* for matching all users or groups.

**7** Click OK.

#### <span id="page-56-4"></span><span id="page-56-1"></span>**Migrating from eDirectory**

All the users or groups having a UNIX profile can be selectively migrated by using the Migrate from eDirectory option.

- 1 In iManager, select DirXML Management > Overview.
- 2 Locate the driver set containing the NIS driver and then double-click the driver icon.
- **3** Click Migrate from eDirectory, then click Add to add the objects to be migrated.
- 4 Click OK.

#### <span id="page-56-2"></span>**Resynchronizing**

If you want to have an immediate synchronization of all managed object classes, you can use the synchronization function of DirXML.

- 1 In iManager, select DirXML Management > Overview.
- 2 Locate the driver set containing the NIS driver, then double-click the driver icon.
- **3** Select the driver that you want to resynchronize.
- 4 Click Synchronize.

## <span id="page-56-3"></span>**Synchronizing and Setting Passwords**

The NIS driver supports bidirectional synchronization of distribution passwords. The password synchronization for the driver must be set up using iManager. For more information, refer to the [DirXML Administration guide](http://www.novell.com/documentation/beta/dirxml20/index.html) (http://www.novell.com/documentation/beta/dirxml20/ index.html).

On the Subscriber channel, the Add User event in eDirectory sets the default password in UNIX. Also, it sets a default distribution password for that user. There are two DirXML script rules which govern this, they can be changed to have any default password in UNIX or distribution password. Further, if you set the universal password for a user using the set the universal password task in

iManager, the password for that user will change in UNIX (this overwrites the earlier UNIX password). Therefore any change in the distribution password will change the password in UNIX. If the Authpassword synchronization option is set to on and the Universal password is not configured, the appropriate Authpassword value is set in UNIX when the Authpassword attribute in eDirectory changes for the user.

On the Publisher channel, when users are created in UNIX, the password is not captured by the driver until the password is set/changed for the first time. The default distribution password can be configured in DirXML scripts rules so that they can be set as distribution password when password in clear-text is not available from UNIX. Every modify password event in UNIX results in the change of distribution password of that user. If the Authpassword synchronization is enabled and a password is changed in UNIX, the Authpassword attribute will be updated with MD5 and Crypt hash of the password.

## <span id="page-57-1"></span><span id="page-57-0"></span>**ID Generation**

The ID Generation feature enables you to automatically generate user or group IDs for new users or groups on the Subscriber channel. The user or group ID is a unique number that identifies the user or group to the host UNIX system.

A range for ID generation can be configured in the driver parameter. The driver generates IDs based on the minimum and maximum value provided in the range for add events only. If the driver fails and is restarted, the ID generated will be an increment of the previous value. During subsequent driver startups, if there is a change in the specified range, the driver generates IDs based on the new range.

NOTE: Only a single driver must be configured for ID generation of a UID or GID for a particular user or group.

To configure ID Generation for users or groups during the driver startup:

**1** Use the steps in "Setting Up the Driver" on page 39. Select Yes for Steps 17 and 23 while setting up the driver.

To configure ID generation for users or groups while a driver is running:

- **1** Select the driver in the driver set.
- **2** Select the Driver Parameters tab.
- **3** Specify Yes for Allow UID Generation.
- 4 Specify Yes for Allow GID Generation.
- 5 Edit the Create Rule policy of the Subscriber channel to replace the following line for user ID generation:

```
<do-veto-if-op-attr-not-available name="uidNumber"/>
```
with

<!--<do-veto-if-op-attr-not-available name="uidNumber"/>-->

6 Replace the following line in the class-name=group for group ID generation:

```
<do-veto-if-op-attr-not-available name="gidNumber"/>
```
with

```
<!--<do-veto-if-op-attr-not-available name="gidNumber"/>-->
```
NOTE: This makes the uidNumber and gidNumber non-mandatory attributes in the Create Rule.

- **7** Click Apply and Close.
- 8 Attach the Account Restrictions policy as the Next Transformation of Matching Rule.

To remove the configuration settings for user or group ID generation:

- 1 Select the driver in the driver set.
- **2** Select the Driver Parameters tab.
- **3** Specify No for Allow UID Generation.
- 4 Specify No for Allow GID Generation.
- 5 Replace the following line for user ID generation:

```
<!--<do-veto-if-op-attr-not-available name="uidNumber"/>-->
with
```
<do-veto-if-op-attr-not-available name="uidNumber"/>

6 Replace the following line for group id generation:

```
<!--<do-veto-if-op-attr-not-available name="gidNumber"/>-->
with
```
<do-veto-if-op-attr-not-available name="gidNumber"/>

- **7** Click Apply and Close.
- 8 Attach the Account Restrictions policy as the Next Transformation of Event Restrictions.

## <span id="page-58-0"></span>**Administering Users and Groups**

Users and Groups in eDirectory can be administered through iManager.

**POSIX attributes of User:** authPassword, gidNumber, gecos, homeDirectory, shadowMin, shadowMax, shadowWarning, shadowLastChange, shadowInactive, shadowExpire, and shadowFlag.

**POSIX attributes of Group:** gidNumber.

#### <span id="page-58-1"></span>**Administering POSIX Attributes for a User and Group**

All POSIX attributes of the User and Group can be administered using iManager.

- 1 Click the Roles and Tasks button.
- **2** Click eDirectory Administration > Modify Object.
	- or

Click Users > Modify User to modify attributes for a user.

Click Groups > Modify Group to modify attributes for a group.

- **3** Using the Object Selector icon, select the object you want to extend and then click OK.
- 4 Click the UNIX profile tab.

## <span id="page-59-1"></span><span id="page-59-0"></span>**PAM Configuration**

If you have a basic setup with default configuration, the nis-drv-config copies the NIS password management PAM module to the PAM modules directory and updates the PAM configuration file. If the basic configuration is not found, the PAM configuration is not done. We strongly recommend that you manually update and verify the PAM configuration file to ensure that the custom configuration is not disturbed and the existing PAM configuration file satisfies the NIS PAM module requirements.

The PAM configuration involves copying the PAM module from the /usr/lib/dirxml/rules/nds2nis directory to the corresponding location on each of the following platforms:

- On Linux: /lib/security/pam\_dxml.so
- On Solaris: /usr/lib/security/pam\_dxml.so.1
- On HP-UX: /lib/security/libpam\_dxml.1

Ensure that you modify the PAM configuration file in one of the following ways:

#### **On Linux AS v2.4.9-e.3 (uname -r)**

The /etc/pam.d/passwd file can have the following password management modules:

- ! password required /lib/security/pam\_pwdb.so retry=3
- ! password required /lib/security/pam\_dxml.so use\_first\_pass use\_authtok host=164.99.155.241 db=nis mapfilesdir=/var/yp/nisdomain shadowmerged=true

#### **On Solaris 8 (5.8 Generic\_108528-13)**

The /etc/pam.conf file can have the following password management modules:

- other password requisite pam\_authtok\_get.so.1
- other password requisite pam\_authtok\_check.so.1
- ! other password required pam\_authtok\_store.so.1 use\_first\_pass
- other password required pam\_dxml.so.1 use\_first\_pass use\_authtok host=164.99.155.241 db=nis mapfilesdir=/var/yp/nisdomain shadowmerged=true

NOTE: On Solaris you need to create a symbolic link, pam dxml.so in /usr/lib/security, that points to /usr/lib/ security/pam\_dxml.so.1. The command is ln -s /usr/lib/security/pam\_dxml.so.1 /usr/lib/ security/pam\_dxml.so

#### **On HP-UX 11i**

The /etc/pam.conf file can have the following password management modules:

- ! passwd password required /usr/lib/security/libpam\_unix.1
- ! passwd password required /usr/lib/security/libpam\_dxml.1 use\_first\_pass use\_authtok host=164.99.155.241 db=nis mapfilesdir=/var/yp/nisdomain shadowmerged=true

Ensure that you have the following parameters with the correct values for the NIS driver's PAM module pam\_dxml.so:

! **host=hostname:** Specifies the name or IP address of the machine where NIS driver is running. This parameter will be empty if the PAM module and driver are installed on the same machine. If the IP address is of a remote machine, ensure that SSH is set up and it is possible to execute commands on a remote machine using SSH.

- ! **mapfilesdir=/var/yp/domainname**: This is the path to the NIS maps.
- ! **db=files:** Specifies the datastore. Values can be Files, NIS, or NIS+.
- ! **shadowmerged=false:** Specifies whether the NIS database is configured to support shadow files or not. If a shadow file is present, the value of this parameter is false; otherwise, it is True.
- ! **use\_first\_pass:** This tag is used to instruct the NIS PAM module not to prompt for a password and to get it from the previous module.

## <span id="page-60-0"></span>**Files Created by the Driver**

During driver execution, some temporary files are also created; however, these files are deleted by the driver itself.

The following files are created when a driver runs:

- $\cdot$  "Files Driver" on page 61
- $\bullet$  "NIS Driver" on page 61
- $\bullet$  "NIS+ Driver" on page 61

#### <span id="page-60-1"></span>**Files Driver**

- dxnisfiles.stamp
- passwd.log files
- passwd.log.tmp files
- $\bullet$  group.log files
- $\bullet$  group.log.tmp files
- ! shadow.log files (these files are created only if the shadow file is present)
- ! shadow.log.tmp files (these files are created only if the shadow file is present)

NOTE: Ensure that you manually delete the above files after removing the driver from the driver set.

#### <span id="page-60-2"></span>**NIS Driver**

- dxnisyp.stamp
- passwd.byname.log files
- passwd.byname.log.tmp files
- group.byname.log files
- group.byname.log.tmp files
- ! shadow.byname.log files (these files are created only if the shadow file is present)
- ! shadow.byname.log.tmp files (these files are created only if the shadow file is present)

NOTE: Ensure that you manually delete the above files after removing the driver from the driver set.

#### <span id="page-60-3"></span>**NIS+ Driver**

• dxnisplus.stamp

NOTE: Ensure that you manually delete the above file after removing the driver from the driver set.

## <span id="page-62-2"></span><span id="page-62-0"></span>6 **Troubleshooting the DirXML Driver for NIS**

This section explains how to troubleshoot the  $DirXML^{\circledR}$  Driver for NIS.

- "NDSTrace Utility and Error Codes" on page 63
- "Additional Troubleshooting Information" on page 64

## <span id="page-62-1"></span>**NDSTrace Utility and Error Codes**

In case of an error, use the NDSTrace utility available in the /usr/bin/ndstrace directory on the machine where Novell<sup>®</sup> eDirectory<sup>™</sup> is installed to diagnose the cause of the error. The error generated by the driver for an add/modify/delete/query operation of a User or Group in the Publisher Channel is logged in the DIRXML.LOG file (or the log files in rdxml side).

For more information on using the NDSTrace utility, refer to the [DirXML Administration guide](http://www.novell.com/documentation/beta/dirxml20/index.html)  (http://www.novell.com/documentation/beta/dirxml20/index.html).

Following are explanations of some possible error messages:

#### **ERR\_ENTRY\_EXISTS**

- Possible Cause: The User or Group being added already exists in the NIS database, or the uidNumber/gidNumber already exists.
	- Action: Change the name, uidNumber, or gidNumber of the object so that it is unique in the NIS database.

#### **ERR\_INVALID\_VALUE**

Possible Cause: The User or Group to be modified does not exist or a user's primary group gidNumber does not exist.

#### **ERR\_ENTRY\_INUSE**

Possible Cause: The user to be modified is currently in use.

Action: Try again after logging out the user.

#### **ERR\_PASSWD\_FAILURE**

Possible Cause: Some other program has locked the password or shadow file so the password was not updated.

Action: Ensure that there is no other program editing the password or shadow file, when a User password is added or modified.

#### **ERR\_ID\_INUSE**

Possible Cause: The specified range for ID generation has already been assigned and is in use.

Explanation: The range specified for ID generation might be in use. The driver retries after every 30 seconds to generate ID within the specified range.

Action: Modify the ID generation range to an unused ID.

#### **ERR\_INSUFFICIENT\_ACCESS**

- Possible Cause: The object specified in the Security Equivalences for the driver does not have enough privileges.
	- Action: Ensure that the object specified in the Security Equivalences for the driver has enough privileges for the requested operation.

#### **ERR:-299 - Unable to bind DirXML Driver**

Possible Cause: The LD\_LIBRARY\_PATH is not set.

Action: Ensure that the LD LIBRARY PATH is set to /usr/lib/nds-modules/jre/lib/i386.

Set the LD\_LIBRARY\_PATH at the command prompt using the following command:

**LD\_LIBRARY\_PATH**=/usr/lib/nds-modules/jre/lib/i386:\$LD\_LIBRARY\_PATH

**export LD\_LIBRARY\_PATH**

**NOTE:** This is required only on Linux.

#### **ERR\_NO\_SUCH\_ATTRIBUTE**

Possible Cause: The schema has not been extended for the NIS driver.

Action: Ensure that the schema has been extended for NIS driver using the nisdrvconfig script.

#### **ldap\_simple\_bind\_s: Confidentiality required**

- Possible Cause: The server does not accept clear-text passwords for nisdrvconfig.
	- Action: Ensure that the LDAP Allow Clear Text Password option is enabled in eDirectory version 8.6.2.x or the Require TLS for Simple Binds with Password option is disabled in eDirectory version 8.7.x.

#### **ERR\_DATABASE\_FAILURE**

Possible Cause: Improper configuration of the driver parameters.

Action: 1. Ensure that the value of the merge-shadow option provided in the driver configuration parameters is correct. For more information, refer to "Driver Settings" on page 44.

2. Ensure that the paths provided to the maps and files during driver configuration are correct.

#### **Users created in eDirectory are not getting synchronized to UNIX**

Action: Ensure that the password policy is associated to the user that is created/modified.

## <span id="page-63-1"></span><span id="page-63-0"></span>**Additional Troubleshooting Information**

• Use the passwd command to change passwords for Files/NIS/NIS+ users. You must make appropriate changes to the nsswitch.conf file for the passwd command to work. Do not use the yppasswd and passwd -r commands because they will bypass PAM and, consequently the NIS PAM module will not be able to capture passwords.

If a local user has the same name as the NIS user, make sure that the nsswitch.conf is configured properly so that the NIS password also changes in addition to the local user password.

- ! In a setup where NIS drivers are installed on AIX, we do not recommend modifying the GID of a group that has members in it. If you change the GID of a group, the members of that group will continue to have references to the previous GID; when the user record changes. AIX will not allow changes to the user GID because the GID that exists in the user record does not exist in the system.
- ! If you add a user using the useradd command and specify the password during useradd, the NIS PAM module will not be able to capture the password and hence the password synchronization to eDirectory fails.
- ! Password sync from UNIX to eDirectory fails if the earlier Unix and eDirectory passwords are different.
- ! If the YP files are placed in a directory other than /etc/, ensure that the yppasswdd daemon is started with the yppasswdd /var/yp/etc/ -m option. This will enable the yppasswdd daemon to locate the updated password files from a specified directory for building maps after the password changes.
- ! If the NIS+ Publisher takes a long time to process events: The NIS+ Publisher picks events from the NIS+ transaction log. After all the events have been processed by the DirXML Driver for NIS, checkpoint the log to speed up the Publisher channel. Ensure that the transaction log is checkpointed by verifying the driversí log files only after the DirXML Driver for NIS has processed all the events.

Checkpoint the transaction log using the following command at the prompt:

/usr/lib/nis/nisping -Ca

- When a User is deleted in NIS and NIS+ on the application platform, the name is not removed from the Group's member list of its secondary groups. Ensure that you manually update the groups member list on the application platform.
- ! While adding or modifying a Group with a user list in Files, ensure that all the users in the user list are present in the /etc/passwd file and none of the users are currently logged in.
- ! In AIX, renaming the User or Group and the shadow attributes for the user are not supported; moreover, the Create/Remove Home Directory option cannot be configured for Files. The home directory for a User is created by default; however it is not removed for deletion. This setting is governed by the mkuser.default file from /usr/lib/security/ directory and login.cfg file from /etc/security directory.
- ! Addition of a User or Group to Files fails if the same name exists for User or Group in NIS or NIS+ and the /etc/nsswitch.conf file contains an entry for NIS or NIS+.
- ! We strongly recommend that the User or Group record size should not exceed 1024 bytes in any of the databases.
- ! The default User or Group attributes should be consistent across all platforms. Ensure that these attributes are acceptable in all the platforms. For example: In Linux, a default value of 99999 for shadowMax will not synchronize to AIX.
- ! The nistbladm command should be used instead of the nisaddent or nispopulate command to modify indexed attributes such as name and gid for groups, and name and UID for users on  $NIS(+)$ .
- ! Avoid running any database administration utility when the driver is running.
- ! Ensure that the appropriate locale is set before running the DirXML Remote Loader or the Novell eDirectory server while synchronizing non-English accounts.
- ! If the create-homeDirectory is set for users, ensure that you have enough privileges to create the home directory on the application platform.
- ! The client machines should have access to the home directories created by the driver for NIS(YP) and NIS(+). The access can be set by using the NFS appropriately.
- Ensure that you set the merge-password option based on you system's current settings. For information on recommended values, refer to "Driver Settings" on page 44.
- ! Ensure that there is only a single space between the string *-class* and the class name in the config file.
- ! If a user login to NIS database fails, check the default password, homeDirectory, and Login shell.
- $\bullet$  If a large number of users (more than 10,000) are to be migrated to eDirectory, the DHOST JVM\_OPTIONS environment variable should be set to -Xmx256m before starting the Remote Loader and eDirectory. This increases the memory available for the JVM.

To set the above environment variable, use the following command at the shell prompt:

DHOST\_JVM\_OPTIONS=Xmx256m

export DHOST\_JVM\_OPTIONS

- ! If multiple drivers are running, only a single driver should have a default password enabled for a particular user.
- ! If multiple drivers are running, only a single driver should be configured for ID generation of the UID or GID for a particular user or group.
- ! The NIS(YP) driver caches map entries. Because of this, some events are not reflected immediately. Use the makedbm -c command to refresh the ypserv.
- ! Synchronizing passwords is not supported for groups. The group password will be reset if a group is modified in the eDirectory.
- ! On Solaris, if the Remove Directory option is selected, users will not be deleted if their home directory is not removable.
- $\bullet$  The asterisk character (\*) cannot be given in the gecos field. If given, it will remove the already existing value.
- ! Users or Groups added to eDirectory using the ICE Forward Referencing feature will not be synchronized by the NIS driver. You can use the [Migrate from eDirectory](#page-56-4) option in iManager to synchronize such users or groups.
- In case of a fatal error:
	- ! Ensure that all the mandatory configuration parameters during driver import/creation are correct.
	- ! Ensure that NIS YP database is set up correctly and there are no errors while building password and group maps by running make on /var/yp/Makefile.